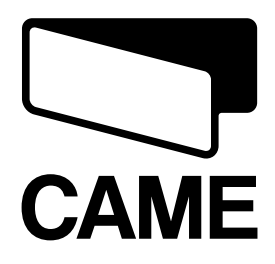

БЛОК УПРАВЛЕНИЯ ЭЛЕКТРОПРИВОДАМИ 24 В

**БЛОКИ УПРАВЛЕНИЯ**  $\mathbb{Z}$ 

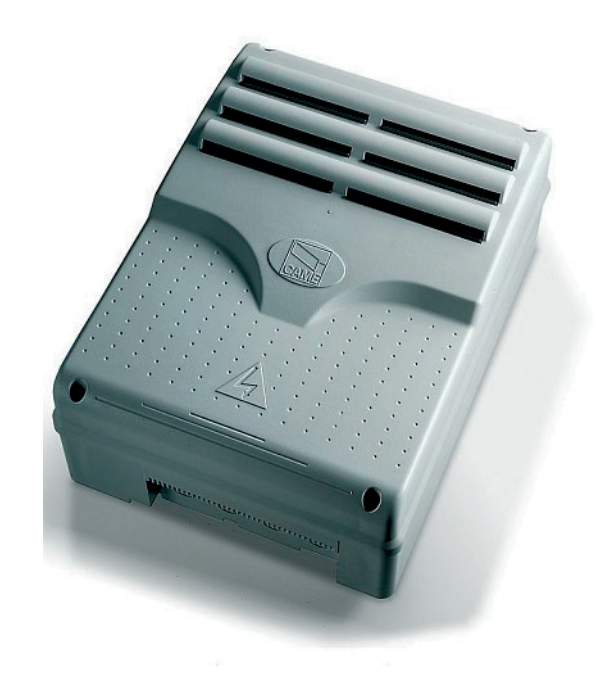

ИНСТРУКЦИЯ ПО УСТАНОВКЕ **ZL92** 

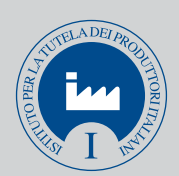

RU Русский

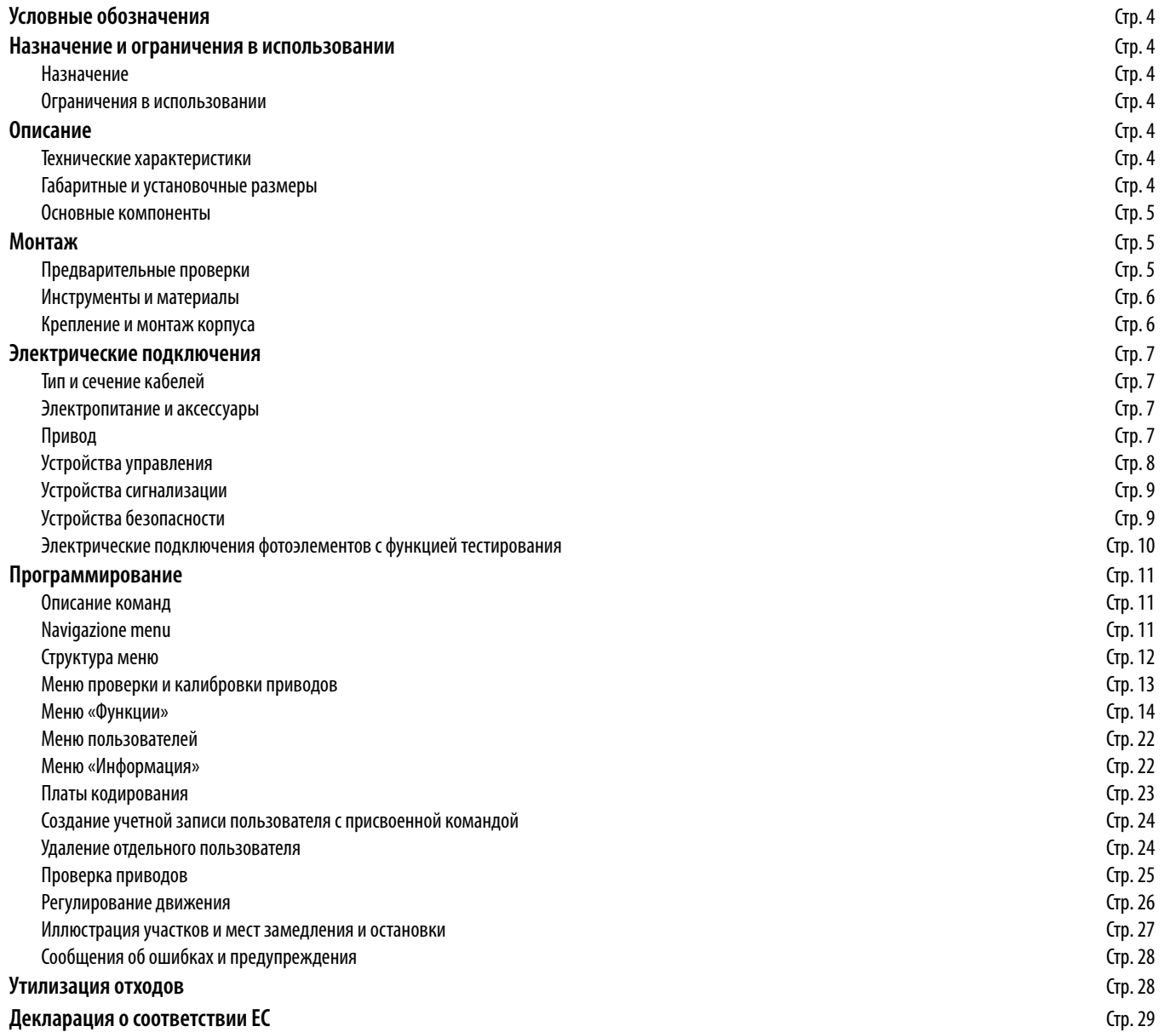

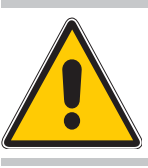

# ¡ATENCIÓN! Importantes instrucciones de seguridad: ¡LEER ATENTAMENTE!

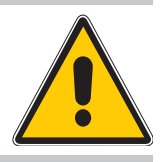

#### Condiciones preliminares

• Este producto deberá destinarse sólo para el uso para el cual ha sido expresamente fabricado. Cualquier uso diferente, se debe considerar impropio y por lo tanto peligroso. CAME cancelli automatici s.p.a. no se hace responsable por eventuales daños causados debido a una utilización inadecuada, errónea o desmedida • Conservar estas advertencias junto a los manuales de instalación y utilización de los componentes de la instalación de automatización.

#### Antes de la instalación

(verifi cación preliminar de la instalación: en caso de resultado negativo, no proceder sin haber cumplido previamente las condiciones de puesta en seguridad)

• Controlar que la parte a automatizar esté en buen estado mecánico, balanceada y alineada y que se abra y cierre correctamente. Verificar además que existan adecuados bloqueos mecánicos de parada • Si la automatización debe instalarse a una altura inferior de 2,5 m desde el pavimento o desde otro nivel de acceso, verificar si se necesitan eventuales protecciones y/o advertencias • En caso que existan aperturas peatonales en las hojas a automatizar, debe existir un sistema de bloqueo de la apertura durante el movimiento • Cerciorarse que la apertura de la hoja automatizada no provoque situaciones de entrampado con las partes fijas circunstantes • No montar la automatización al revés o en elementos que pudieran plegarse. Si es necesario, agregar adecuados refuerzos en los puntos de fijación • No instalar en hojas colocadas en subidas o en bajada (que no estén sobre un plano) • Controlar que los eventuales dispositivos de riego no mojen el motorreductor de abajo hacia arriba.

#### Instalación

• Señalar y delimitar adecuadamente toda la obra para evitar accesos imprudentes por parte de personas no pertinentes a los trabajos, especialmente niños • Prestar mucha atención a la manipulación de automatizaciones con un peso superior de 20 kg (véase manual de instalación). En dicho caso, utilizar instrumentos idóneos para su movimiento en condiciones seguras • Todos los mandos de apertura (botones, selectores de llave, lectores magnéticos, etc.) deben instalarse a una distancia de 1,85 m como mínimo desde el perímetro del área de maniobra de la cancela, o bien donde no puedan alcanzarse desde afuera de la cancela. Además los mandos directos (de botón, de membrana, etc.) deben instalarse a una altura mínima de 1,5 m y no deben ser accesibles al público • Todos los mandos en la modalidad "acción mantenida", deben ponerse en sitios desde los cuales sean completamente visibles las hojas en movimiento y las relativas áreas de tránsito o maniobra • Aplicar donde falte, una etiqueta permanente que indique la posición del dispositivo de desbloqueo • Antes de la entrega al usuario, verificar la conformidad de la instalación a la norma EN 12453 (pruebas de impacto), cerciorarse que la automatización haya sido regulada adecuadamente y que los dispositivos de seguridad y protección

y el desbloqueo manual funcionen correctamente • Aplicar donde sea necesario y en forma visible los Símbolos de Advertencias (ej. placa cancela).

# Instrucciones y recomendaciones particulares para los usuarios

• Mantener limpia y sin obstrucciones las zonas de maniobra de la cancela. Mantener limpio de vegetación el radio de acción de las fotocélulas • No permitir a los niños jugar con los dispositivos de mando fijos o en las zonas de maniobra de la cancela. Tener fuera del alcance de los mismos los dispositivos de mando a distancia (emisores) • Controlar frecuentemente la instalación para verificar eventuales anomalías y desgastes o daños a las estructuras móviles, a los componentes de la automatización, a todos los puntos y dispositivos de fijación, a los cables y a las conexiones accesibles. Mantener lubricados y limpios los puntos de articulación (goznes) y de rozamiento (guías de deslizamiento) • Efectuar controles funcionales a fotocélulas y bordes sensibles cada seis meses. Cerciorarse que los cristales de las fotocélulas estén limpios (utilizar un paño ligeramente húmedo; no utilizar solventes u otros productos químicos) · Si fuese necesario efectuar reparaciones o modificaciones a las regulaciones de la instalación, desbloquear la automatización y no utilizarla hasta que no se restablezcan las condiciones de seguridad • Quitar la alimentación eléctrica antes de desbloquear la automatización para aperturas manuales. Consultar las instrucciones • SE PROHIBE al usuario efectuar OPERACIONES NO REQUERIDAS EXPRESAMENTE AL MISMO E INDICADAS en los manuales. Por reparaciones, modificaciones a las regulaciones o para operaciones de mantenimiento extraordinario, DIRIGIRSE A LA ASISTENCIA TÉCNICA • Anotar la ejecución de las verificaciones en el registro de mantenimiento periódico.

# Instrucciones y recomendaciones particulares para todos en general

• Evitar operar cerca de goznes u órganos mecánicos en movimiento • No entrar en el radio de acción de la automatización mientras está en movimiento • No oponerse al movimiento de la automatización porqué se podrían crear situaciones de peligro • Prestar mucha atención a los puntos peligrosos. Estos deberán estar señalados por los relativos pictogramas y/o bandas amarillos-.negras • Durante la utilización de un selector o de un mando en la modalidad "acción mantenida", controlar continuamente que no haya personas en el radio de acción de la partes en movimiento hasta que no se suelte el mando • ¡La cancela puede moverse en cualquier momento! • Quitar siempre la alimentación eléctrica durante las operaciones de limpieza o de mantenimiento.

**РУССКИЙ**

#### Условные обозначения

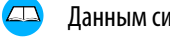

Данным символом обозначаются разделы, требующие особого внимания.

Данным символом обозначаются разделы, связанные с правилами техники безопасности.

Данным символом обозначаются разделы, предназначенные для ознакомления конечного пользователя.

#### Назначение и ограничения в использовании

#### Назначение

Блок управления ZL92 предназначен для управления автоматикой 24 В для распашных ворот серий STYLO, MYTO, FROG-J и AMICO.

Эапрещается использовать устройство не по назначению и устанавливать его вразрез с указаниями, содержащимися в настоящей инструкции.

#### Ограничения в использовании

Длина и сечение применяемых проводов и кабелей должны соответствовать значениям, указанным в таблице «Тип и сечение кабелей». Суммарная потребляемая мощность электроприводов, подключаемых к блоку управления, не должна превышать 300 Вт.

#### **Описание**

Изделие разработано и произведено CAME Cancelli Automatici S.p.A. в соответствии с действующими нормами безопасности.

Электропитание блока управления осуществляется напряжением ~230 В, частотой 50/60 Гц.

Устройства управления и безопасности, и прочие аксессуары питаются напряжением 24 В. Внимание! Суммарная мощность аксессуаров не должна превышать 50 Вт.

Все электрические соединения защищены плавкими предохранителями (смотрите таблицу).

Функции входных и выходных контактов, режимы работы и установки пользователя отображаются на дисплее платы управления. Установка платы аварийного питания LB90 с комплектом аккумуляторов позволит в случае отключения основного питания автоматически открыть ворота. Когда электроснабжение восстановится, автоматически включится подзарядка аккумуляторов.

#### **Технические характеристики**

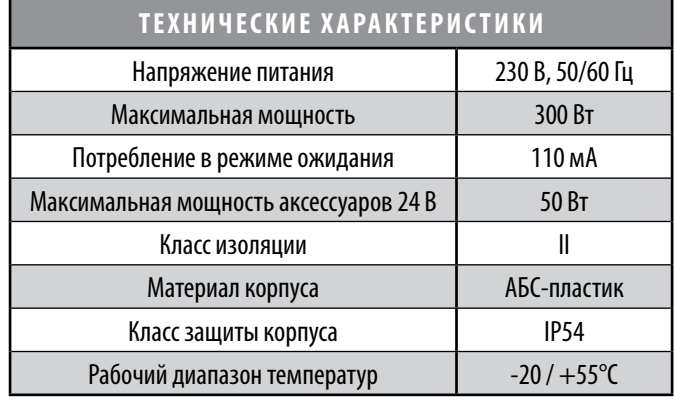

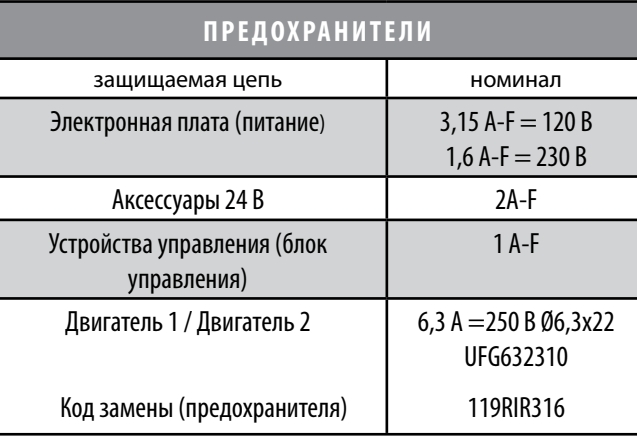

#### Габаритные и установочные размеры

 $(MM)$ 

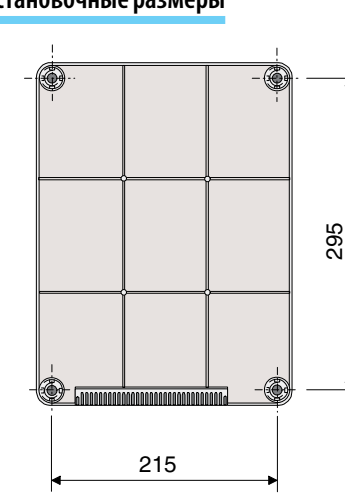

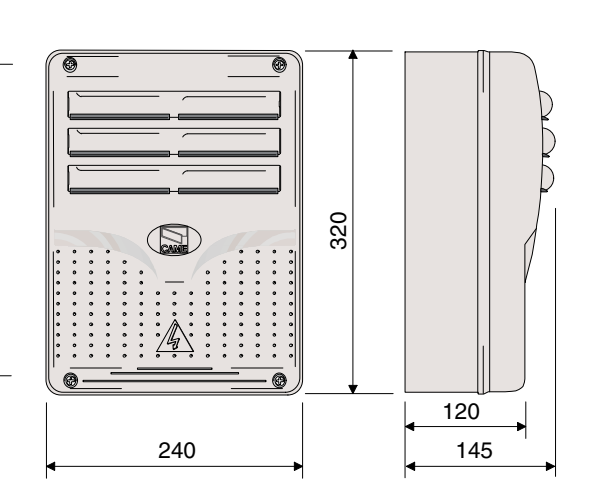

- 1. Трансформатор
- 2. Предохранитель платы
- 3. Предохранитель аксессуаров
- 4. Дисплей
- 5. Разъем для карты памяти
- 6. Разъем для платы
- радиоприемника АГ
- 7. Разъем для карты R700 или R800
- 8. Светодиодный индикатор отсутствия регулировки
- 9. Кнопки программирования
- 10. Колодка подключений
- 11. Колодка для подключения питания 230 B
- 12. Сетевой предохранитель
- 13. Светодиодный индикатор напряжения
- 14. Предохранитель привода 1
- 15. Предохранитель привода 2
- 16. Клеммная колодка подключения антенны
- 17. Термостойкая контактная колодка

Внимание! Перед началом работ по эксплуатации, ремонту, проведению настроек или регулировок в блоке управления отключите сетевое электропитание или отсоедините аккумуляторы.

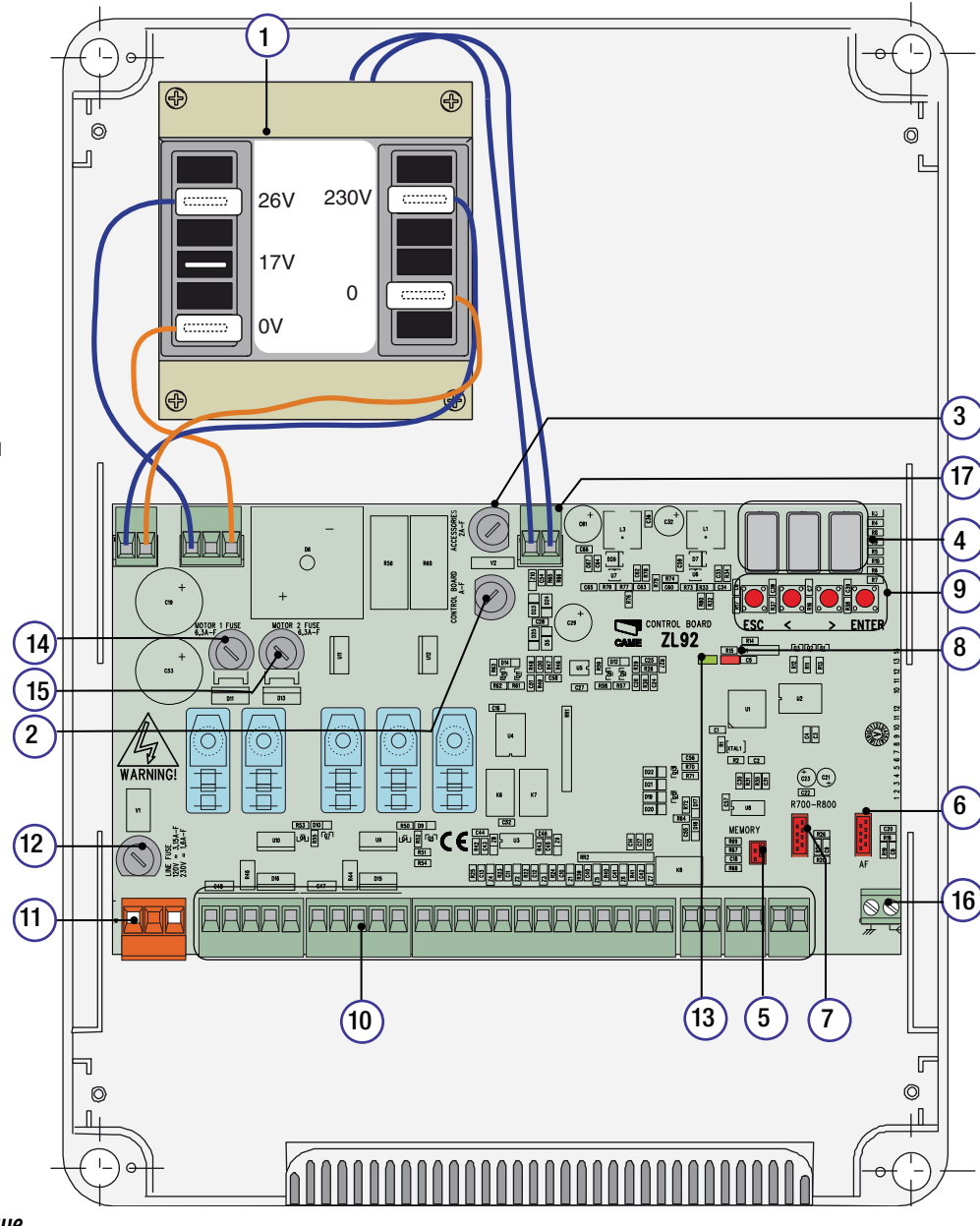

# **Монтаж**

Установка должна производиться квалифицированным персоналом в полном соответствии с требованиями действующих норм безопасности.

#### Предварительные проверки

Перед началом монтажных работ выполните следующие проверки:

• Убедитесь, что блок управления будет установлен в месте, защищенном от внешних воздействий, и закреплен на твердой поверхности. Проверьте также, чтобы был выбран подходящий крепеж.

• Питание блока управления осуществляется от отдельной линии с соответствующим автоматическим выключателем, расстоянием между контактами должно быть не менее 3 мм.

- $\cdot$   $\oplus$  Обеспечьте дополнительную изоляцию электрической цепи от других токопроводящих частей механизма.
- Приготовьте лотки и каналы для проводки кабеля, гарантирующие надежную защиту от механических повреждений.

#### **Инструменты и материалы**

Перед началом монтажных работ убедитесь в наличии всех необходимых инструментов и материалов, которые позволят произвести установку системы в полном соответствии с действующими нормами безопасности. Вот несколько примеров.

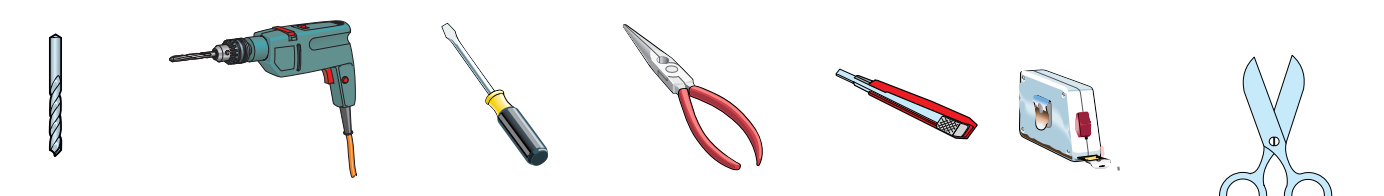

#### **Крепление и монтаж корпуса**

1) Установите основание корпуса в защищенном месте. Для крепления рекомендуются саморезы с полукруглой головкой под крестовую насадку с максимальным диаметром 6 мм.

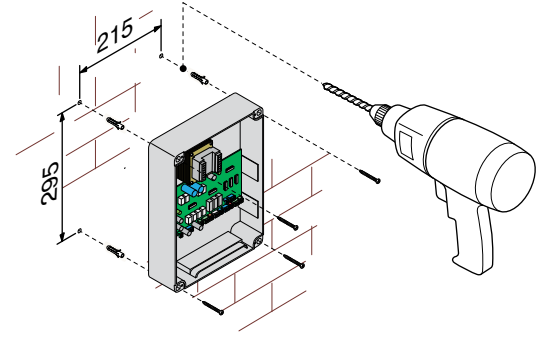

2) Рассверлите отверстия для гермовводов. Установите гермовводы с гофрированным шлангом для электрических кабелей.

Важное примечание: диаметр отверстий — 20 мм.

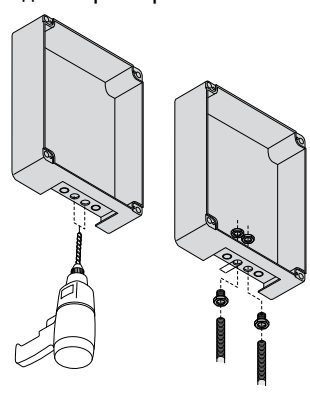

3) Соберите петли дверцы корпуса.

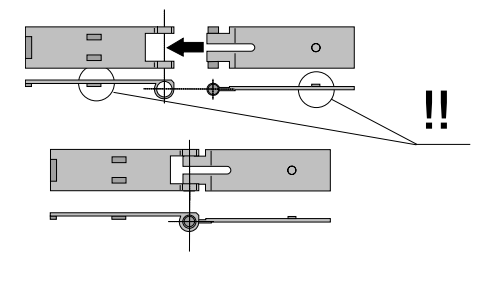

4) Вставьте петли в пазы корпус (справа или слева по выбору) и закрепите их с помощью прилагаемых винтов и шайб.

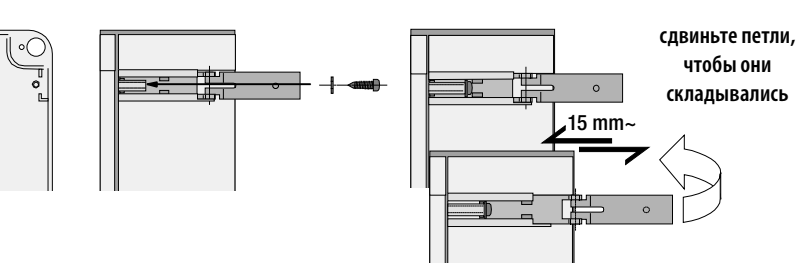

5) Установите дверцу корпуса на петли и закрепите прилагающимися винтами.

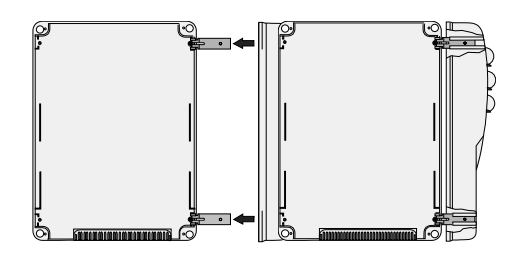

**РУССКИЙ** 

6) После проведения всех необходимых регулировок и подключений закройте и зафиксируйте крышку прилагающимися шурупами.

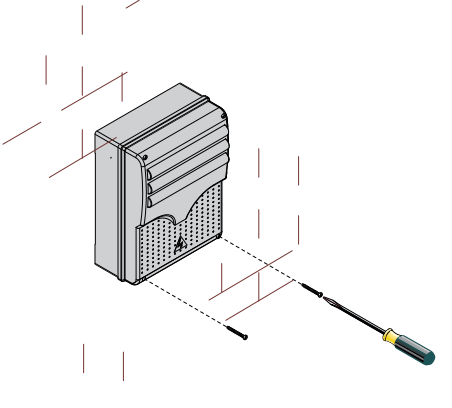

#### **Тип и сечение кабелей**

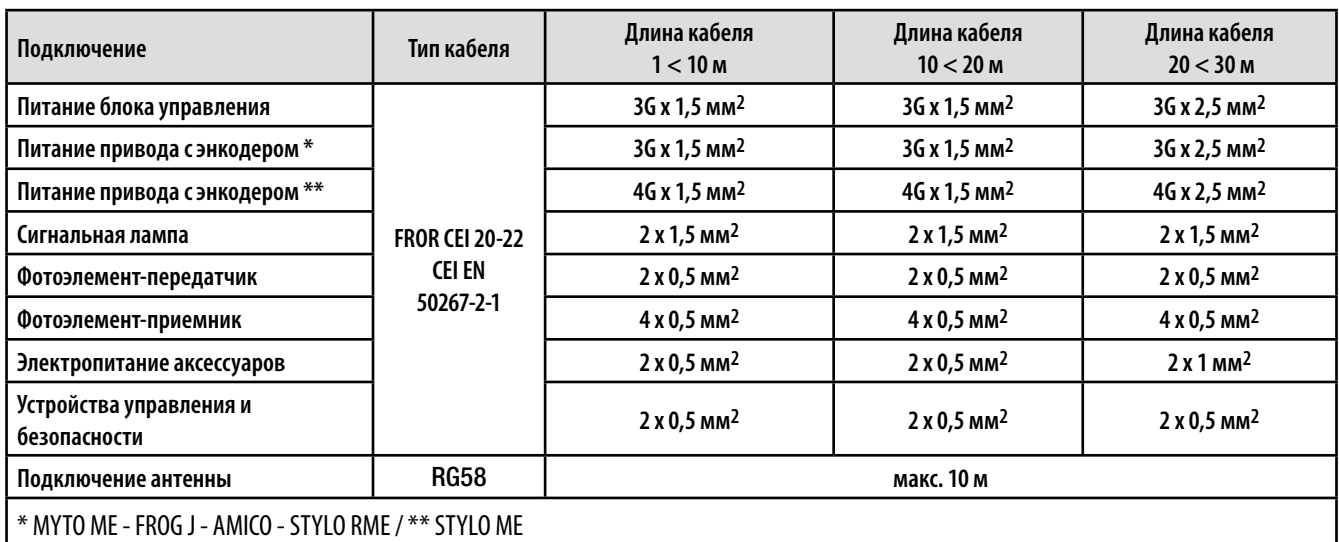

Важное примечание: если длина кабеля отличается от приведенной в таблице, то необходимо определить его надлежащее сечение исходя из фактической потребляемой мощности устройства в соответствии с указаниями норматива CEI EN 60204-1.

Для последовательного подключения нескольких устройств размеры, приведенные в таблице, должны быть пересмотрены с учетом их суммарной мощности и расстояния прокладки кабеля. Если подключаемое устройство не упомянуто в данной инструкции, следуйте инструкциям, содержащимся в документации на это устройство.

#### **Электропитание и аксессуары**

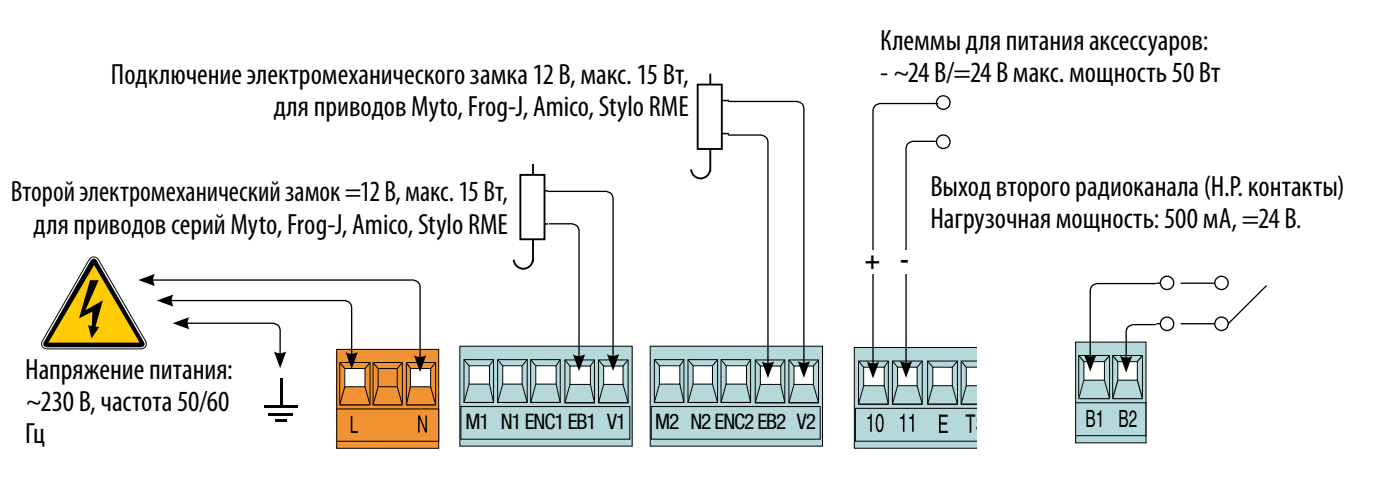

# **Привод**

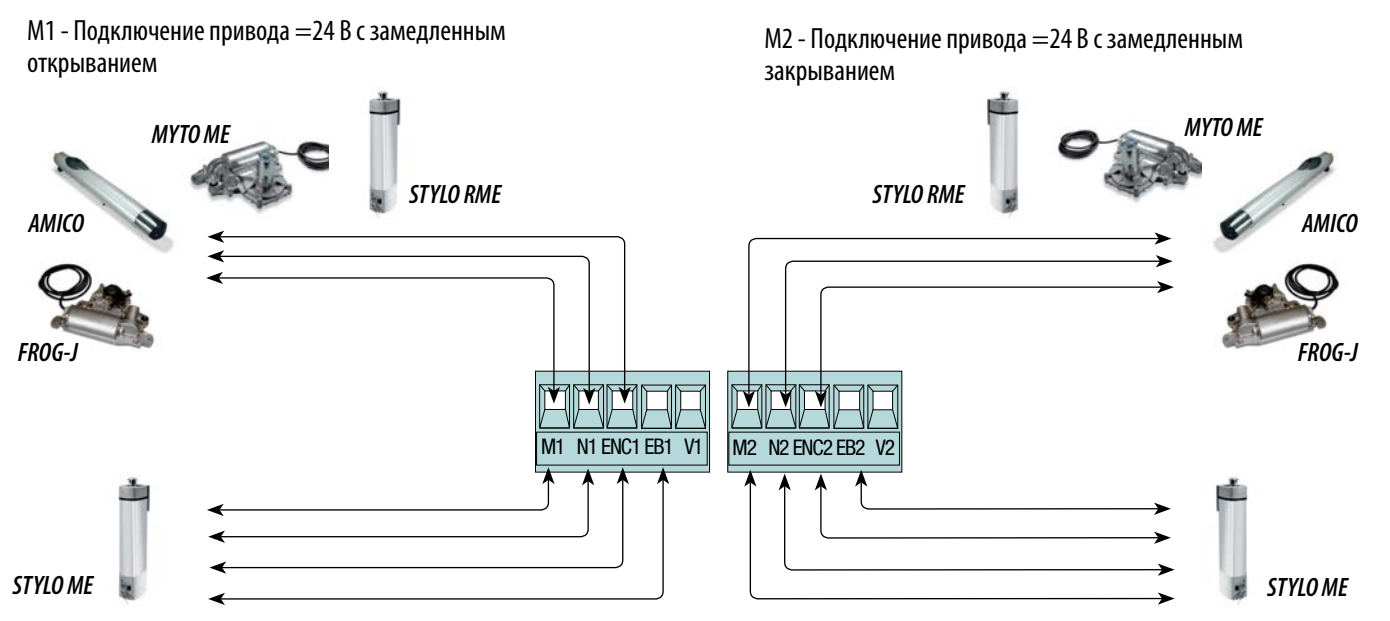

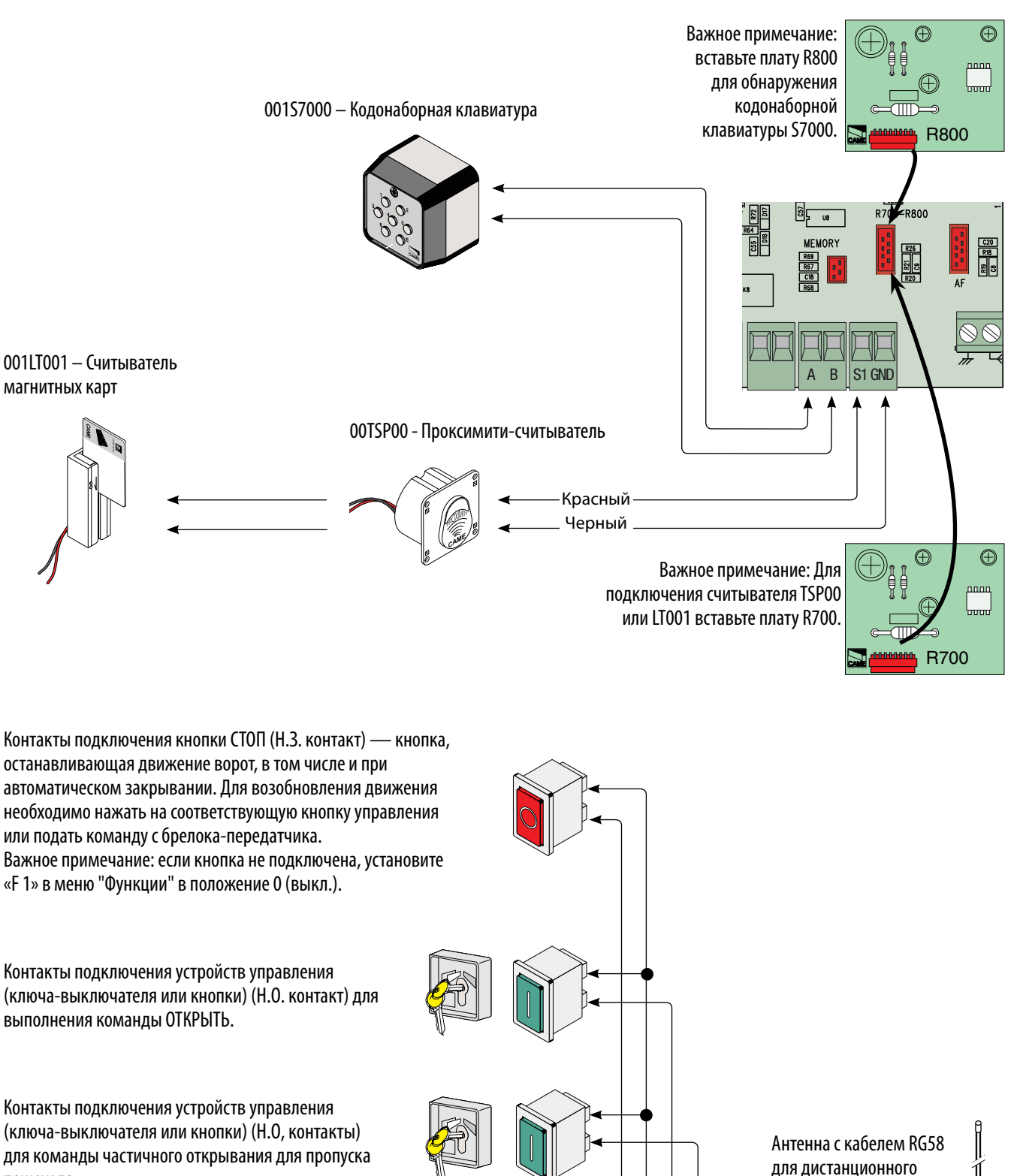

управления.

7 CX CY

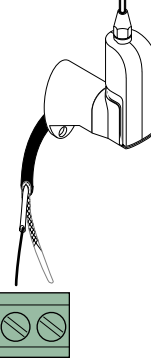

Стр. 8 - Кодруководства: 319V21 огр. 1.2 03/2012 0 Компания САМЕС АМЕЕЦ АНГАЛАСТА, А. Сохраняе обой правле на собор востояще продомать 1023 предварительного уведомления.

Стр. 8 - Кодруководства: 319V21 вер. 1.2 03/2012 © Компания САМЕ САМЕ САМЕЦА И АЛЛОГА, сохраняет за собой право на швиение содержащи струкции информации в тобое время и без предварительного уведомления.

пешехода.

Контакты подключения устройств управления (ключа-выключателя или кнопки) (Н.О. контакт) для выполнения команды ЗАКРЫТЬ.

Контакты подключения устройств управления (ключа-выключателя или кнопки) (Н.О. контакт) для выполнения команды пошагового управления. Поворот ключа или нажатие на кнопку дает команду на движение, изменение направления движения или остановку привода (в зависимости от текущих настроек режима работы контактов 2-7 в меню "Функции" «F 7».

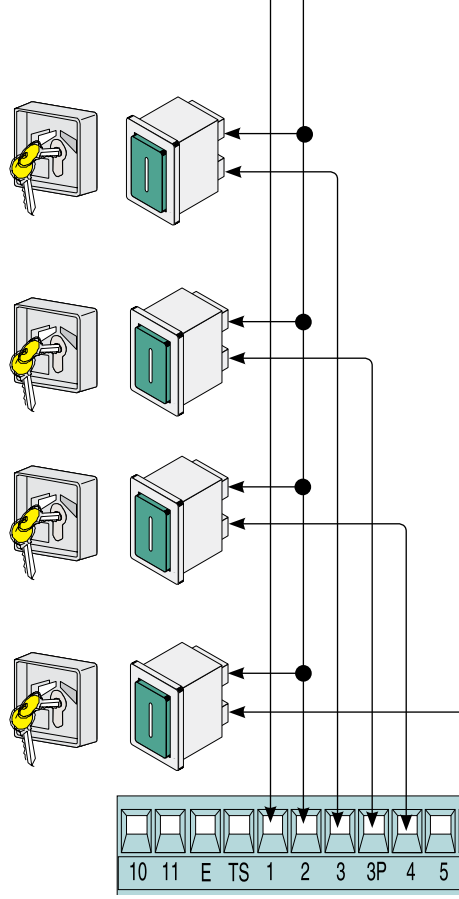

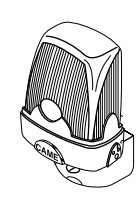

Сигнальная лампа (макс. нагрузка контакта: 24 В, макс. 25 Вт) - Сигнальная лампа мигает во время открывания или закрывания ворот.

Лампа цикла (макс. нагрузка контакта: 24 В, макс. 25 Вт)

- Дополнительное подключение внешней лампы, которая позволяет улучшить освещенность прилегающей к воротам зоны. Цикл: лампа горит с момента начала открывания ворот до их полного закрывания (включая время автоматического закрывания). Регулируемое время: лампа горит в течение предварительно установленного промежутка времени (см. функцию «F 25»).

Лампа-индикатор "Ворота открыты" (Нагрузка контакта: 24 В, макс. 3 Вт). Указывает на то, что створка ворот открыта; выключается, когда ворота закрыты (см. функцию "F 10").

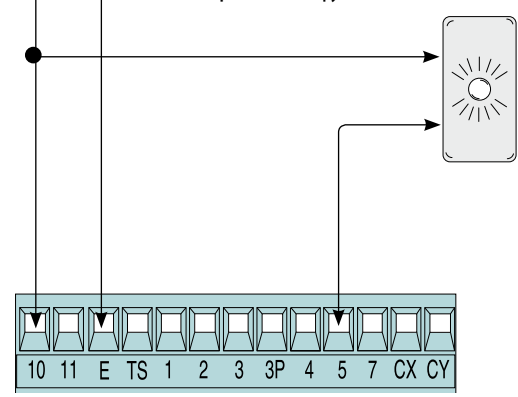

# **Устройства безопасности**

Выполните конфигурацию контакта CX или CY (Н.З.), используемого для подключения

устройств безопасности, например, фотоэлементов, соответствующих стандарту EN 12978.

Режим работы контакта CX (Функция F2) или CY (Функция F3) выбирается в меню "Функции". Могут быть выбраны следующие режимы работы:

- C1 «повторное открывание в режиме закрывания». Размыкание контакта во время закрывания створок приводит к изменению направления движения вплоть до полного открывания ворот.

- C2 «повторное закрывание в режиме открывания». Размыкание контакта во время открывания створок приводит к изменению направления движения вплоть до полного закрывания ворот;

- C3 «частичный стоп». Остановка ворот и начало отсчета времени автоматического закрывания (если эта функция была выбрана).

- C4 «остановка перед препятствием». Ворота останавливаются при обнаружении препятствия и возобновляют движение после его исчезновения или устранения.

#### **Важное примечание: если контакты CX и CY не используются, отключите их при программировании функций.**

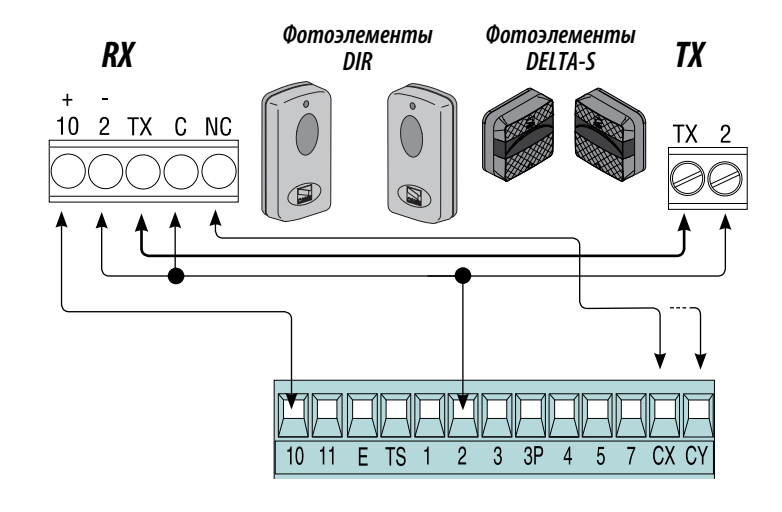

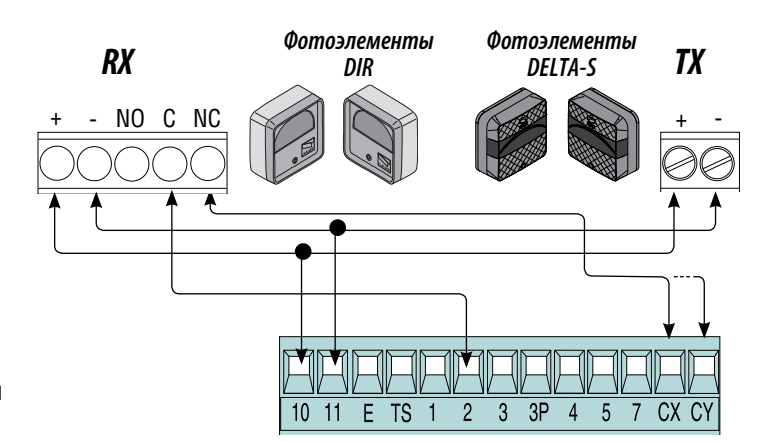

Выберите конфигурацию контакта СХ или СҮ (НЗ), к которому могут быть подключены устройств безопасности, например, чувствительные профили, соответствующие требованиям норматива EN 12978. Режим работы контактов СХ (функция F2) или СҮ (функция F3) выставляется в меню "Функции". Могут быть выбраны следующие режимы работы:

- С7 «повторное открывание в режиме закрывания». Размыкание контакта во время закрывания створок приводит к изменению направления движения вплоть до полного открывания ворот.

- С8 «повторное закрывание в режиме открывания». Размыкание контакта во время открывания створок приводит к изменению направления движения вплоть до полного закрывания ворот.

Важное примечание: если контакты СХ и СҮ не используются, отключите их при программировании функций.

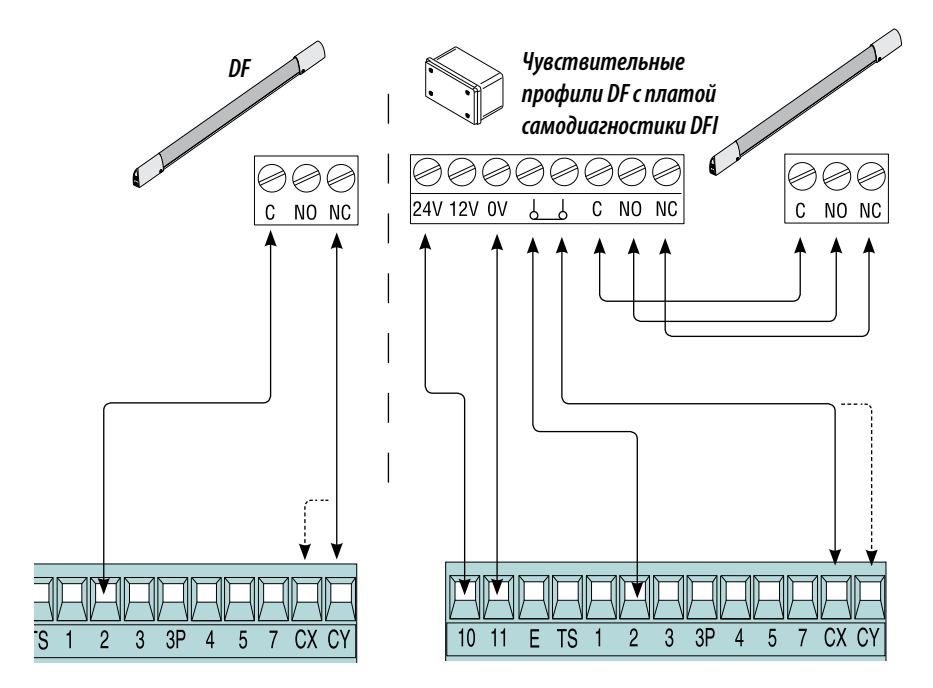

Электрические подключения фотоэлементов с функцией тестирования

# **DOC / DELTA**

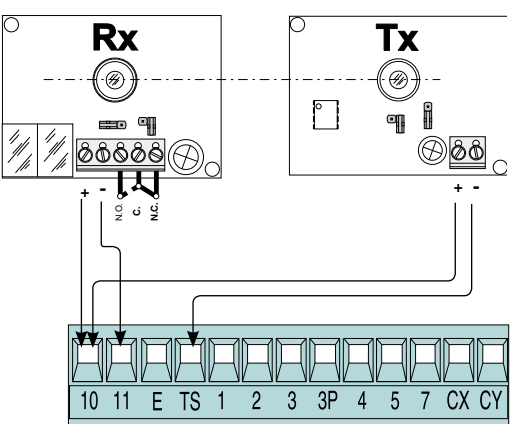

#### **DIR / DELTA S Rx** Tx Ó  $\circledcirc$  $\mathcal{D}$  $\overline{\mathscr{D}}$  $\circledcirc$  $\Box$  $\overline{\aa\aa\aa\aa}$  $\overline{\oslash}$  $\overline{10}$  $\overline{2}$ CX CY  $11$ E **TS**  $\overline{3}$  $3P$  $\overline{4}$ 5  $\overline{1}$

При каждой команде открыть или закрыть ворота плата проверяет эффективность работы устройств безопасности (фотоэлементов). На возможную неполадку в работе фотоэлементов указывает мигание светоиндикатора на электронной плате. Обнаружение неисправности приводит к отмене всех команд, подаваемых с брелоков-передатчиков или кодонаборной клавиатуры.

Электрические подключения фотоэлементов с функцией тестирования:

- соедините передатчик и приемник так, как это показано на рисунке;

- выберите функцию «F 5» для тех контактов, к которым подключены устройства, требующие проверки.

#### Описание команд

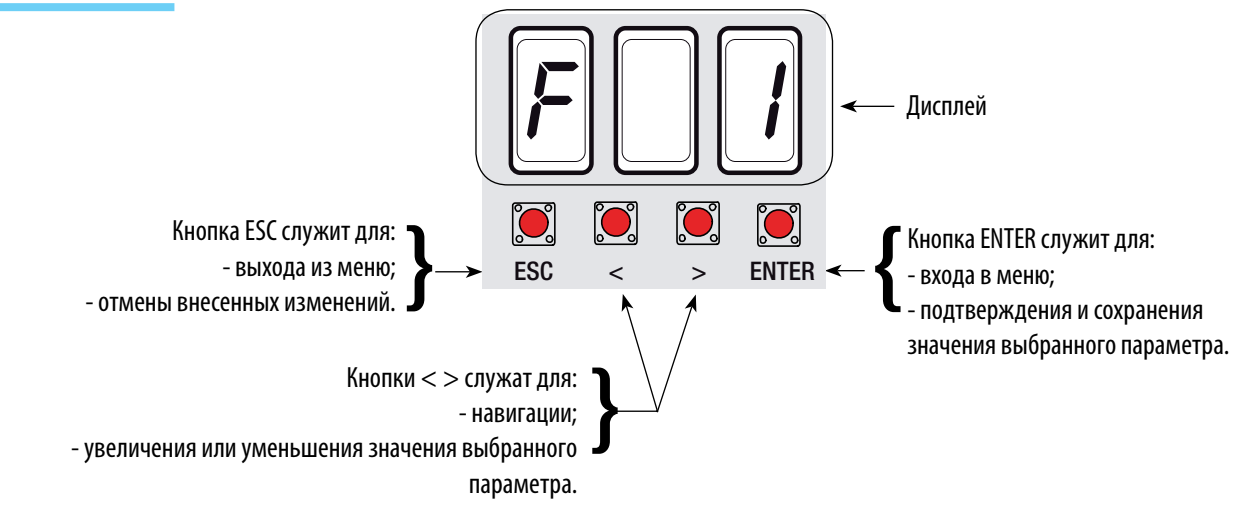

#### Navigazione menu

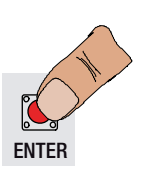

Чтобы войти в меню, нажмите на кнопку ENTER и удерживайте ее в этом положении не менее одной секунды.

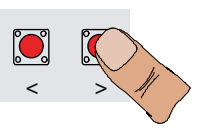

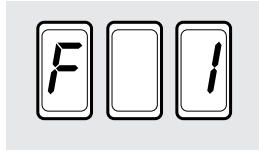

... затем нажмите на

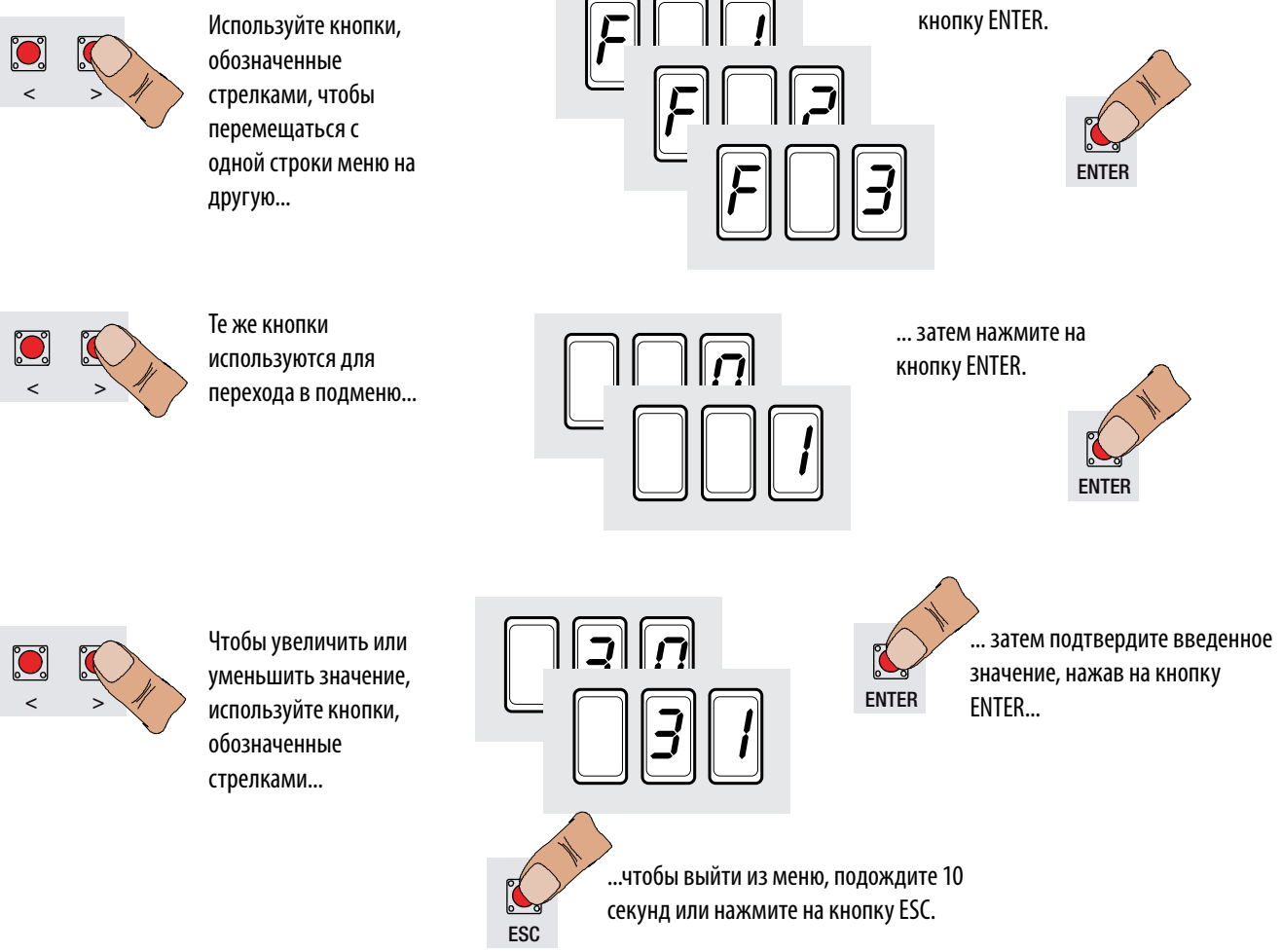

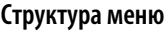

→

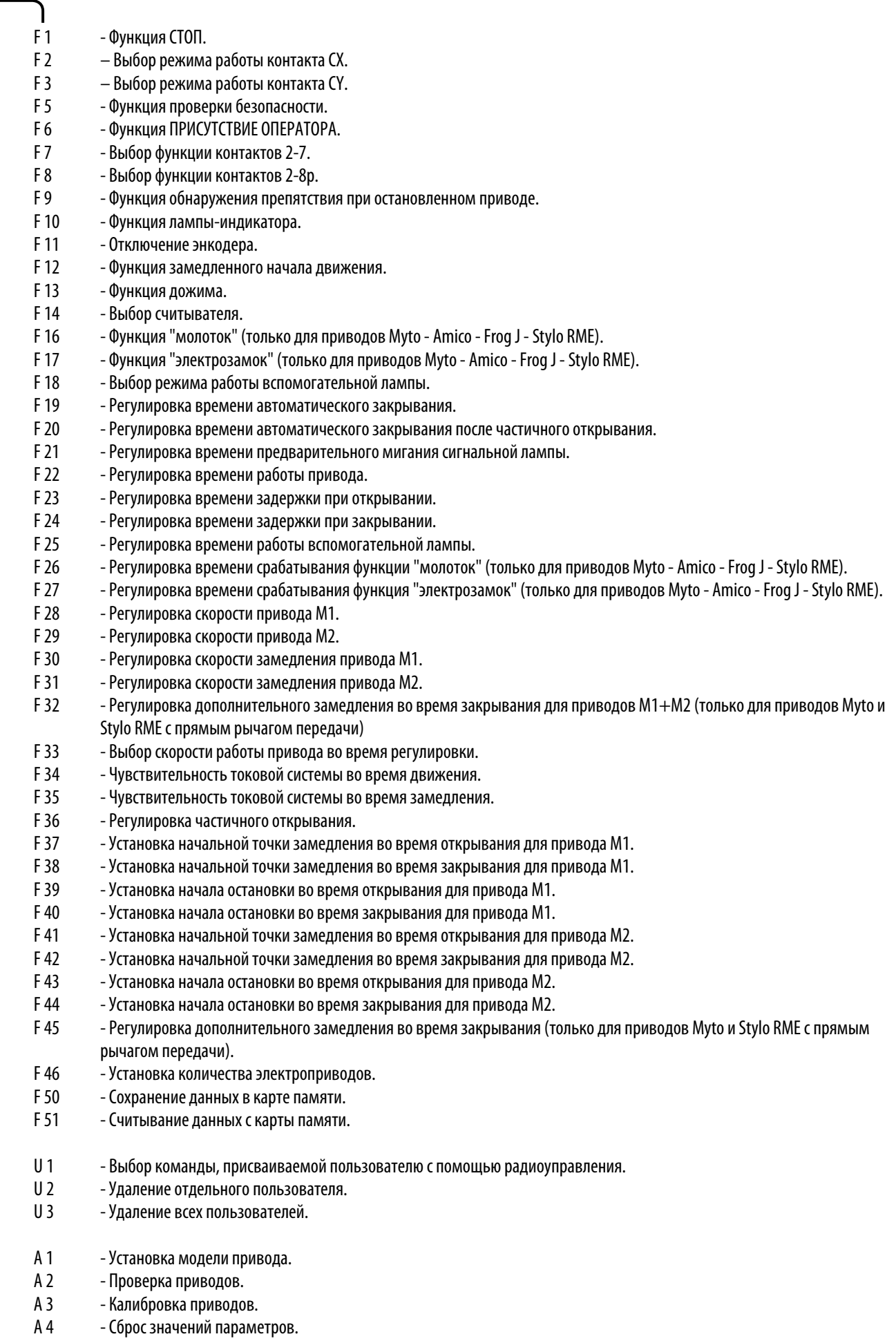

Стр. 12 - Код руководства: 13 03/2012 © Компания САМЕ САМЕСЕЦ АUTOMATICI S.p.A. сохраняет за собой право на изменение содержацейся в этой инструкции информации в любое время и без предварительного уведомления.

Стр. 12 - Код руководства: 319V21 вер. 1.2 03/2012 © Компания САМЕ САМЕСЦ АЛОКА АЛОК АЛОК право и право в от содержащейся в этой инструкции информации в провое время и без предварительного уведомления.

H 1 - Версия программного обеспечения.

**РУССКИЙ** 

**ВАЖНО! Перед установкой функций укажите сведения об используемых в системе приводах (A 1 – Модель привода), проверьте правильность направления движения приводов (A 2 – Проверка приводов) и отрегулируйте движение (A 3 – Калибровка приводов)**

**Примечание: выбрав значение для каждой функции, нажмите на кнопку ENTER для подтверждения внесенных изменений..**

#### **Меню проверки и калибровки приводов**

#### **A 1 (Модель привода) :** установка модели привода для распашных ворот, используемого системой.

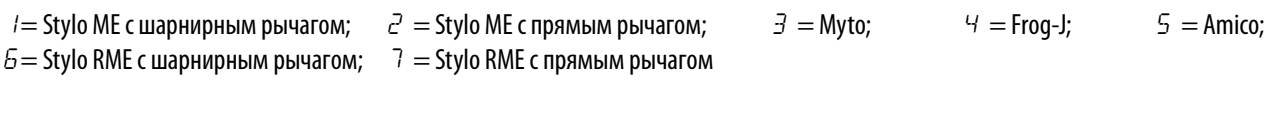

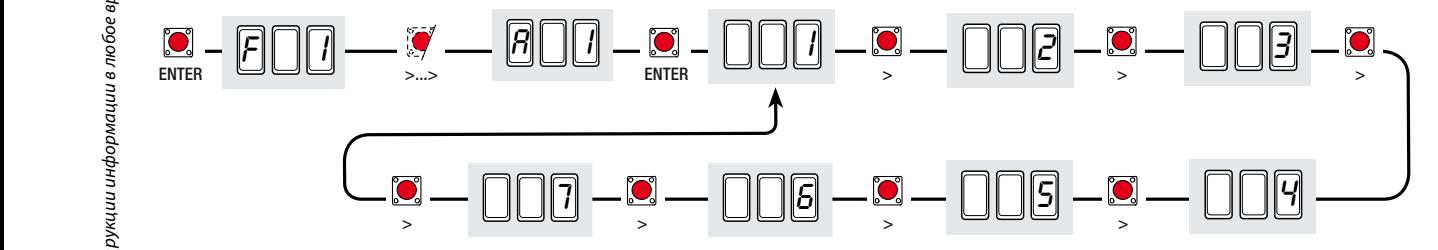

**A 2 (Проверка приводов) :** начать проверку, чтобы убедиться в правильности направления вращения привода (см. раздел "проверка приводов") .

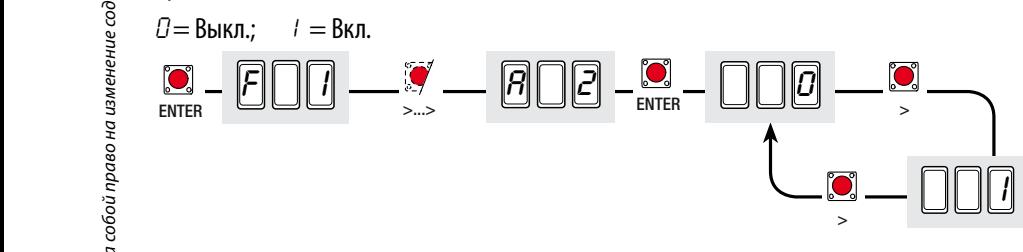

**A 3 (Калибровка приводов) :** автоматическая регулировка движения, выполняемая на обоих приводах(см. раздел "калибровка приводов").

*0* = Выкл.; *1* = Вкл.

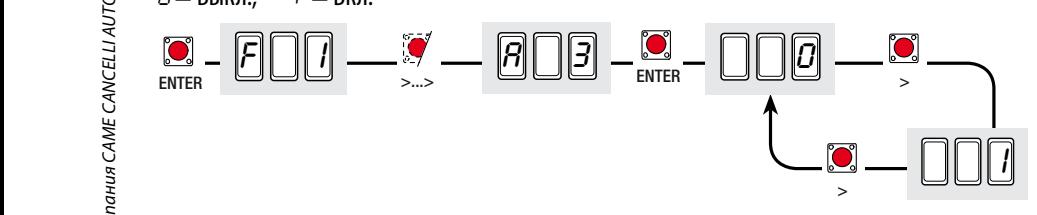

**A 4 (Сброс параметров) :** восстановление данных (установок по умолчанию) и отмена отрегулированных режимов работы приводов. *0* = Выкл.; *1* = Вкл.

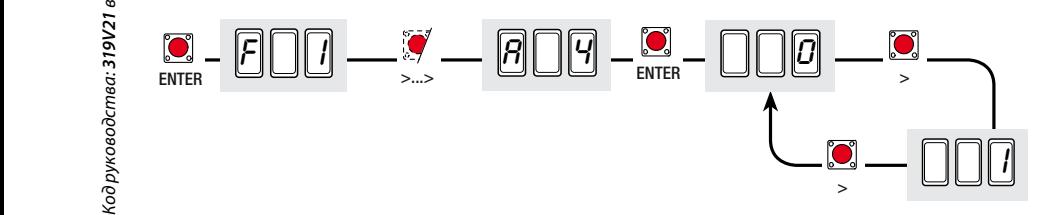

#### **Меню «Функции»**

**F 1 (СТОП) :** контакт Н.З. Данная функция позволяет остановить ворота, в том числе и при автоматическом закрывании. Для возобновления движения ворот необходимо нажать на соответствующую кнопку брелока-передатчика или кодонаборной клавиатуры. Команда подается устройством безопасности, подключенным к контактам [1-2]. Если контакты не используются, выберите 0 (выкл.).

*0* = Выкл.; *1* = Вкл. (по умолчанию).

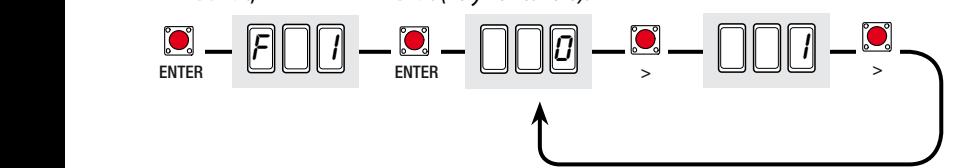

**F 2 (контакт CX) :** выбор режима работы контакта СY (Н.З.): C1 (повторное открывание в режиме закрывания), C2 (повторное закрывание в режиме открывания), C3 (частичный стоп), C4 (обнаружение препятствия), , C7 (повторное открывание в режиме закрывания, для чувствительного профиля), C8 (повторное закрывание в режиме открывания, для чувствительных профилей). См. устройства безопасности в разделе «Электрические подключения».

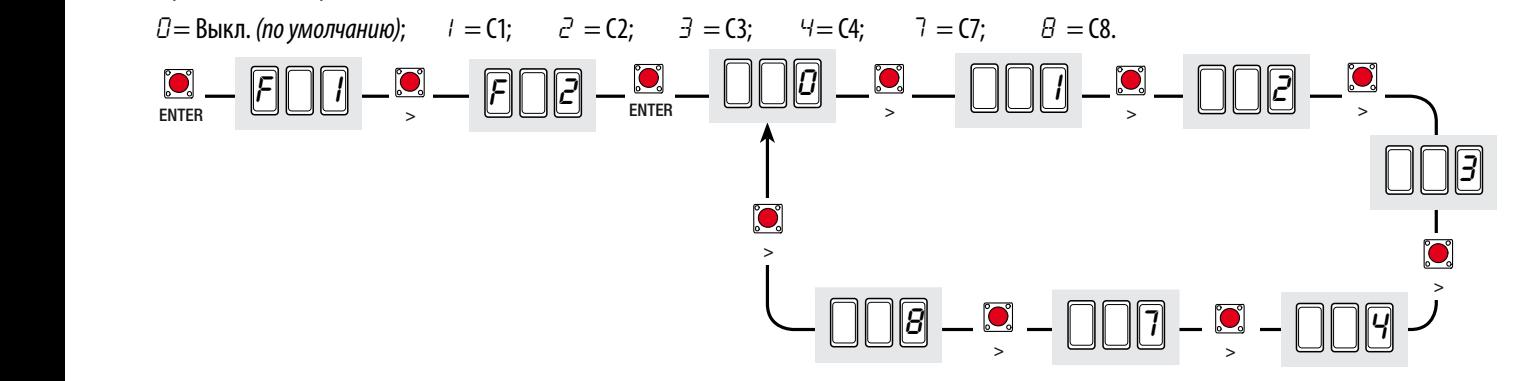

**F 3 (контакт CY) :** выбор режима работы контакта СY (Н.З.): C1 (повторное открывание в режиме закрывания), C2 (повторное закрывание в режиме открывания), C3 (частичный стоп), C4 (обнаружение препятствия), , C7 (повторное открывание в режиме закрывания, для чувствительного профиля), C8 (повторное закрывание в режиме открывания, для чувствительных профилей). См. устройства безопасности в разделе «Электрические подключения».

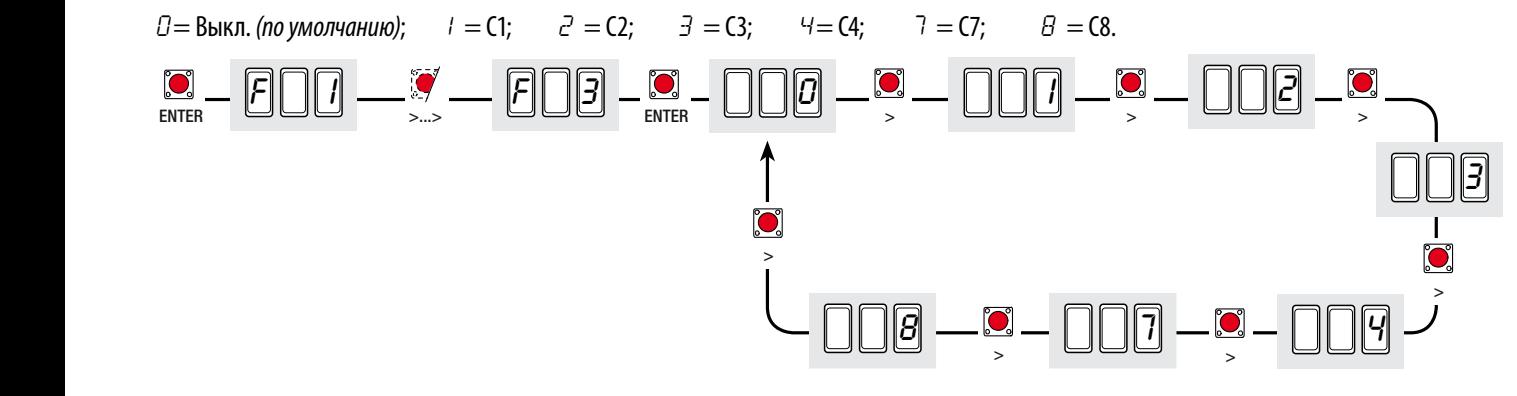

**F 5 (Проверка системы безопасности) :** позволяет плате проверять эффективность работы устройств безопасности (фотоэлементов) после каждой команды ОТКРЫТЬ или ЗАКРЫТЬ ворота.

*0* = Выкл. (по умолчанию); *1* = CX; *2* = CY; *3* = CX+CY

**РУССКИЙ** 

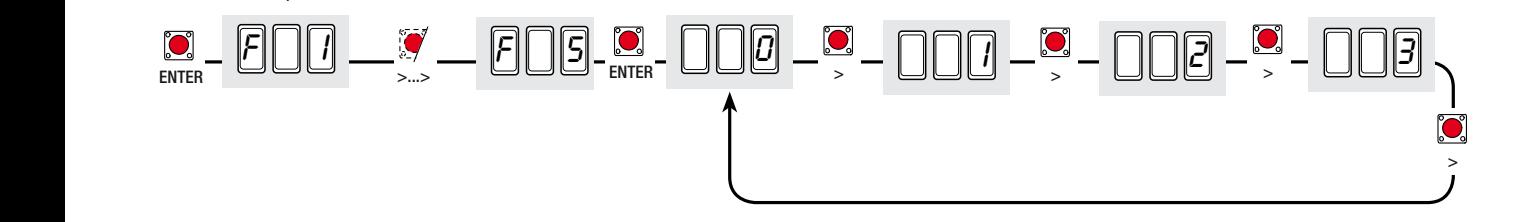

**F 6 (Присутствие оператора) :** ворота двигаются при постоянном нажатии на кнопку (кнопку, подключенную к контакту 2-3, чтобы открыть ворота, кнопку, подключенную к контакту 2-4, чтобы их закрыть). Исключает использование любых других устройств управления, включая радиоуправление.

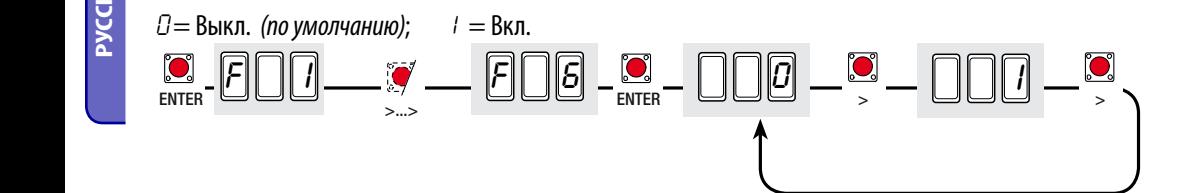

**F 7 (устройство управления, подключенное к 2-7) :** выбор режима работы контакта 2-7 между ОТКРЫТЬ-ЗАКРЫТЬ или ОТКРЫТЬ-СТОП-ЗАКРЫТЬ-СТОП.

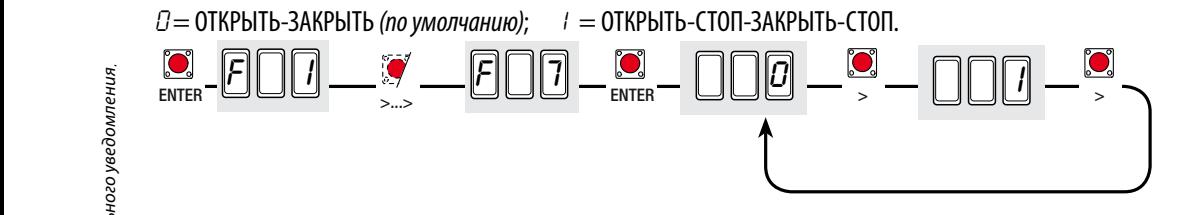

**F 8 (устройство управления, подключенное к 2-3Р) :** установка контакта 2-3P в режим пропуска пешехода (полное открывание второй створки) или частичного открывания (частичное открывание второй створки, в зависимости от установленного процента в диапазоне от 10 до 80, функция "F 36").

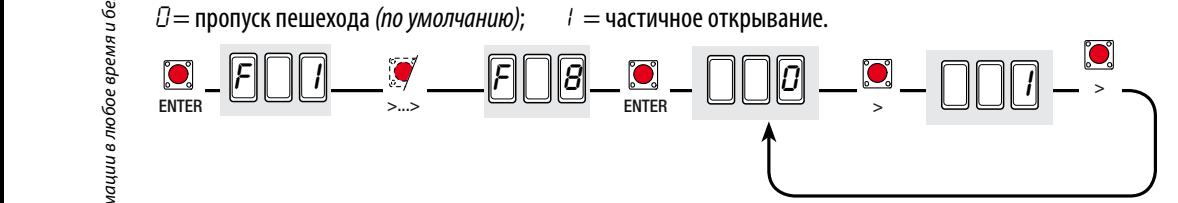

**F 9 (Обнаружение препятствия) :** при остановленном приводе (ворота закрыты, открыты или остановлены командой СТОП) этот режим препятствует движению ворот в том случае, если устройства безопасности (например, фотоэлементы) обнаруживают препятствие;

*0* = Выкл. (по умолчанию); *1* = Вкл.

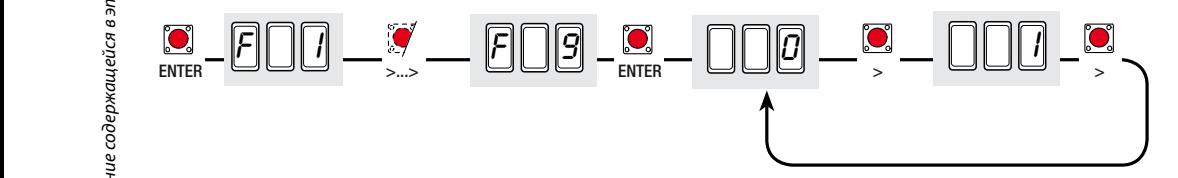

**F 10 (Лампочка-индикатор "Ворота открыты") :** лампочка подключена к контакту 10-5, указывает на положение ворот.

*0* = ворота открыты и находятся в движении, продолжает гореть (по умолчанию)

*1* = - ворота открываются, мигает с частотой в полсекунды;

- ворота закрываются, мигает с частотой в одну секунду;

- ворота открыты, остается гореть;
- ворота закрыты, выключена.

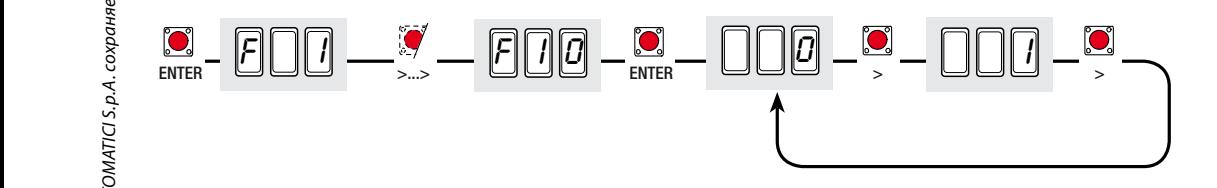

**F 11 (Отключение энкодера) :** Отключает управление функциями замедления, обнаружения препятствий и чувствительности токовой системы защиты.

*0* = Энкодер вкл. (по умолчанию); *1* = Энкодер выкл.

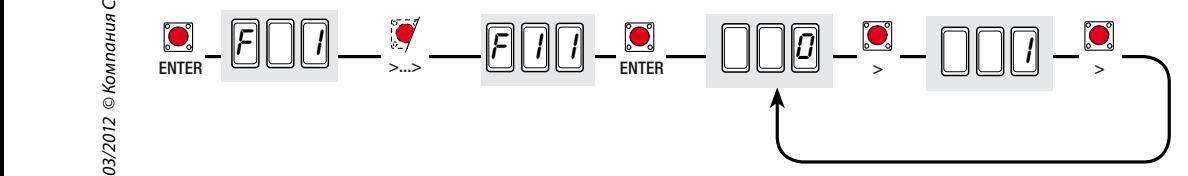

**F 12 (Замедленное начало движения) :** при получении команды открыть или закрыть ворота створки двигаются медленно первые несколько секунд.

*0* = Выкл. (по умолчанию); *1* = Вкл.

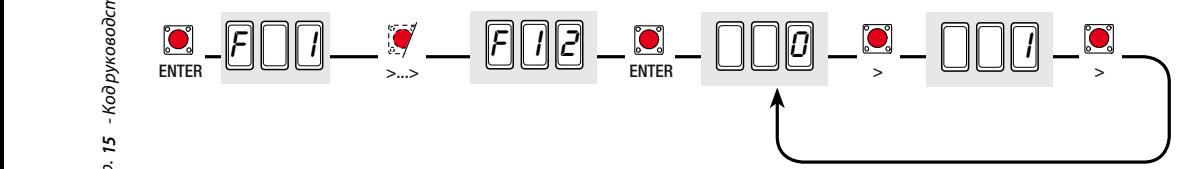

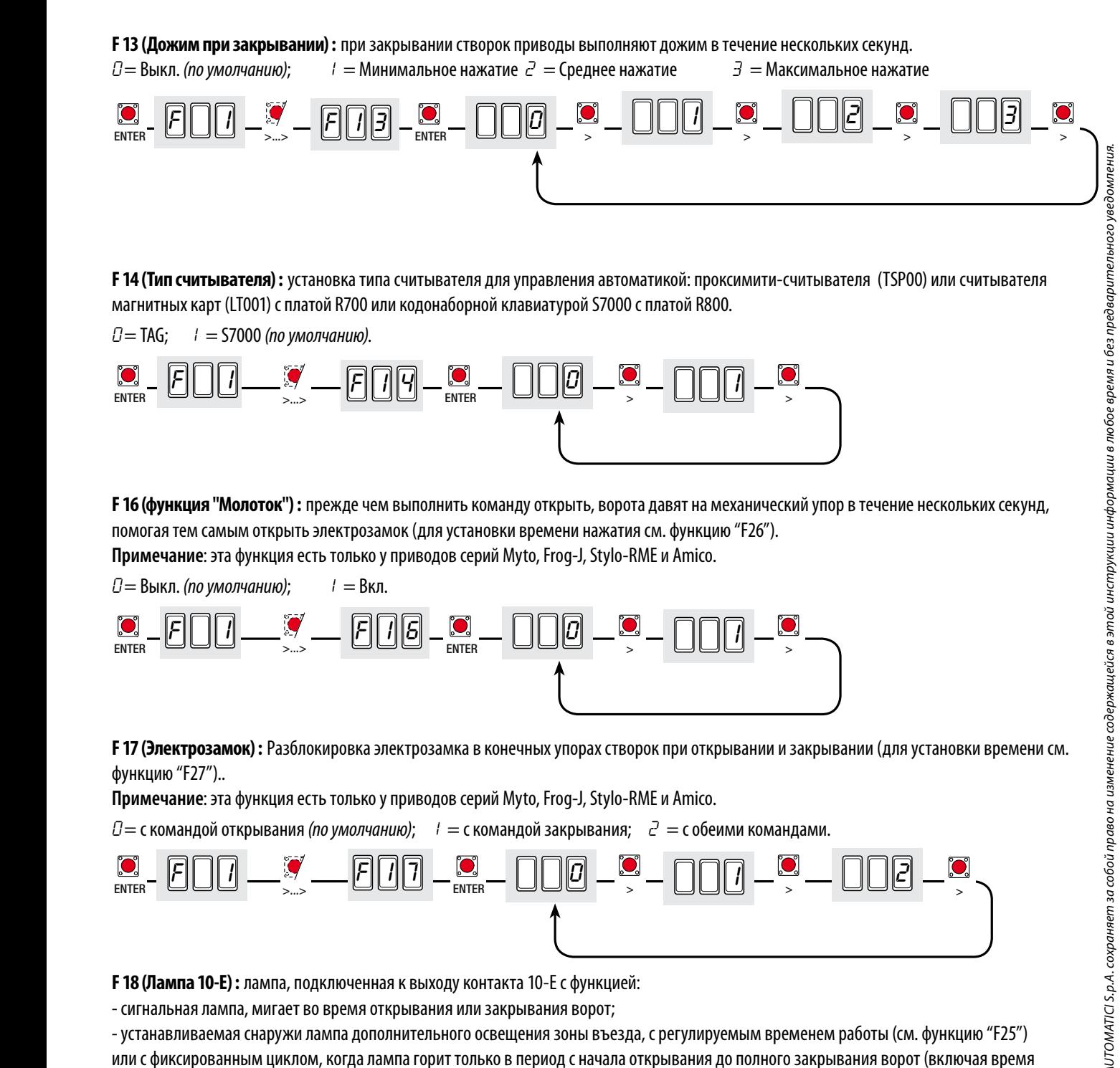

автоматического закрывания).

**РУССКИЙ** 

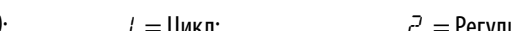

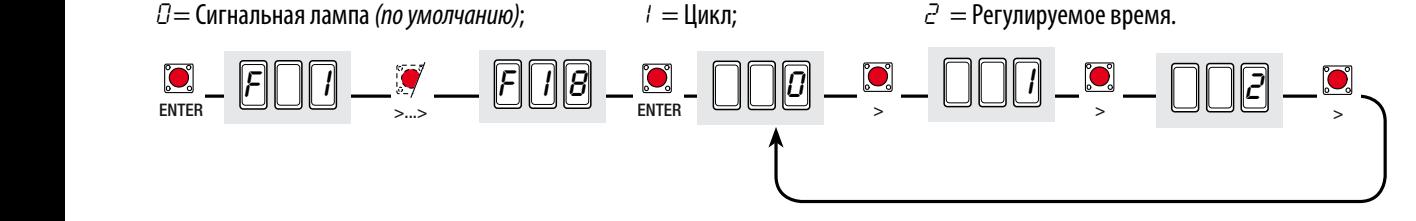

# $\overline{F}$  $\overline{\Pi}$ ESC < > ENTER ESC < > ENTER ESC < > ENTER ESC < >...> ESC < > ENTER ESC < > ENTER ESC < > ENTER F 9 i 0 i I 08 **F 19 (Время автоматического закрывания) :** Таймер автоматического закрывания включается в конце цикла открывания.. Предварительно заданное время может быть отрегулировано и зависит от возможного срабатывания устройств безопасности; после полной остановки системы или при отсутствии электроснабжения таймер не включается. Время ожидания может быть отключено или составлять от 1 до 180 секунд. *0* = Выкл. (по умолчанию); *1* = 1 секунда; *2* = 2 секунды; .................. *180* = 180 секунд.

#### **F 20 (Время автоматического закрывания после частичного открывания или пропуска пешехода) :** время автоматического

закрывания створки после получения команды частичного открывания или пропуска пешехода.. По прошествии этого времени происходит автоматическое закрывание, которое тем не менее зависит от возможного срабатывания устройств безопасности; после полной остановки системы или при отключении электроснабжения таймер выключается. . Время ожидания может составлять от 1 до 180 секунд. Примечание: время автоматического закрывания (см. F 19) не должно быть отключено.

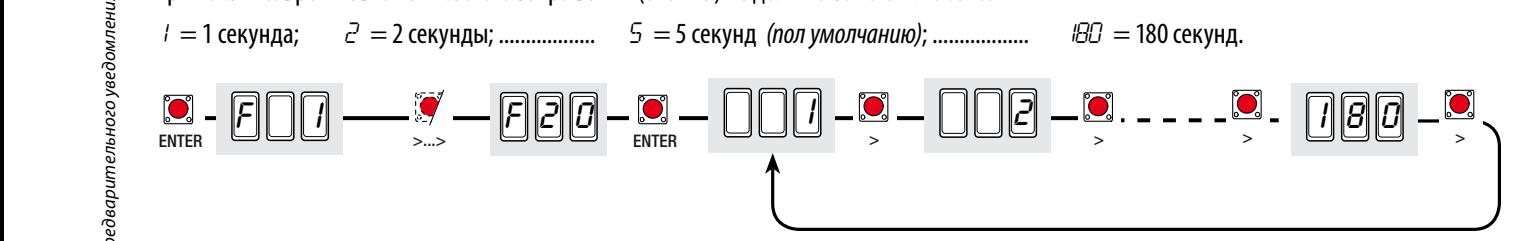

**F 21 (Время предварительного включения лампы) :** после команды открывания или закрывания сигнальная лампа, подключенная к (10-E), мигает в течение времени, установленного перед началом движения.

Время предварительного включения может быть отключено или составлять от 1 до 10 секунд.

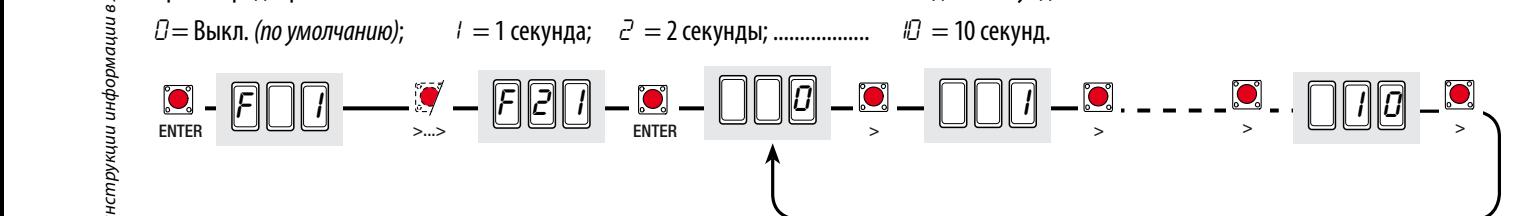

# **F 22 (Время работы) :** время работы приводов в режиме открывания или закрывания.

Время работы может составлять от 5 до 120 секунд.

*5* = 5 секунд; .................. *120* = 120 секунд (по умолчанию).

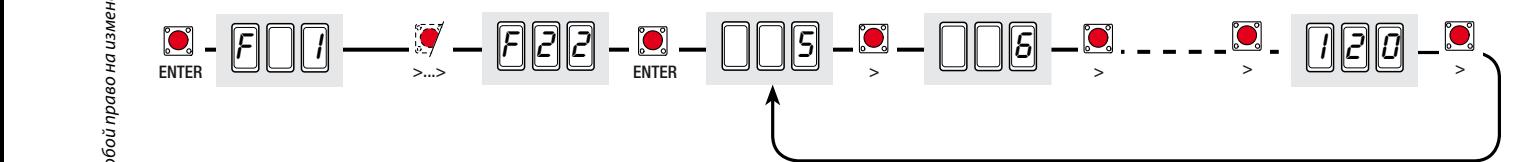

**F 23 (Время задержки при открывании) :** после команды открыть ворота створка, управляемая приводом (M1), начинает двигаться с определенной задержкой по сравнению со створкой, управляемой приводом (M2); время задержки регулируется. Время задержки может не устанавливатся или составлять от 1 до 10 секунд.

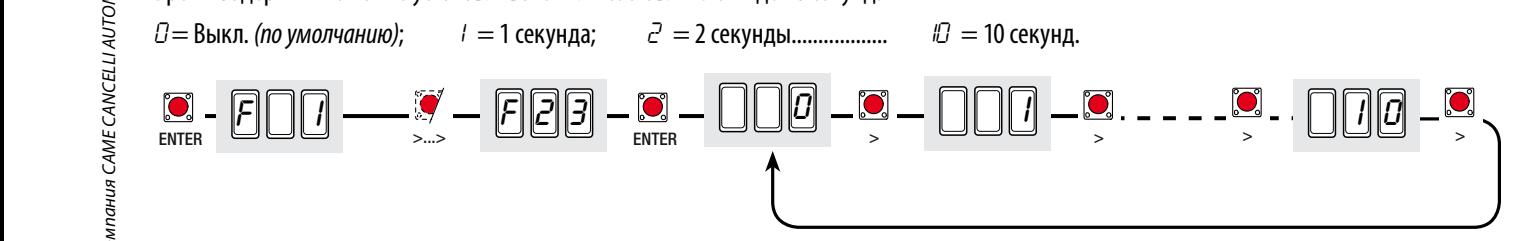

**F 24 (Время задержки при закрывании) :** после команды закрыть ворота или после автоматического закрывания створка, управляемая приводом (M2), начинает двигаться с определенной задержкой по сравнению со створкой, управляемой приводом (M1); время задержки регулируется.

Время задержки может не устанавливатся или составлять от 1 до 25 секунд.

 $F \cap \Box$  $\frac{1}{2}$  enter  $\frac{1}{2}$  by the second content of  $\frac{1}{2}$  enter  $\frac{1}{2}$  enter  $\frac{1}{2}$  enter  $\frac{1}{2}$  enter  $\frac{1}{2}$  enter  $\frac{1}{2}$  enter  $\frac{1}{2}$  enter  $\frac{1}{2}$  enter  $\frac{1}{2}$  enter  $\frac{1}{2}$  enter  $\frac{1}{2}$   $\overline{P}$   $\overline{P}$   $\overline{Q}$   $=$   $\overline{Q}$   $\overline{Q}$   $=$   $\overline{Q}$   $\overline{Q}$   $\overline{Q$ *0* = Выкл. (по умолчанию); *1* = 1 секунда; *2* = 2 секунды.................. *25* = 25 секунд.

**РУССКИЙ**

**F 25 (Время работы лампы вспомогательного освещения) :** дополнительная лампа, подключенная к контакту (10-E), остается включенной в течение всего времени, необходимого для открывания/закрывания ворот. Это время может составлять от 60 до 180 секунд.

 $\overline{F}$  $\bigcap \overline{ \bigcap}$  $_{\rm ENTER}$  esc  $_{\rm N}$  ,  $_{\rm N}$  ,  $_{\rm N}$  esc  $_{\rm ENTER}$  esc  $_{\rm N}$  , esc  $_{\rm N}$  ,  $_{\rm N}$  ,  $_{\rm N}$  $\boxed{5 - 2} - \boxed{60}$  . *60* = 60 секунд (по умоланию); *61* = 61 секунда..................; *180* = 180 секунд.

**F 26 (Время функции "молотка") :** время дополнительного тягового усилия привода в конечных положениях створки после получения команды открывания или закрывания. Оно может составлять от 1 до 2 секунд.

**Примечание**: эта функция есть только у приводов серий Myto, Frog-J, Stylo-RME и Amico.

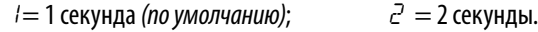

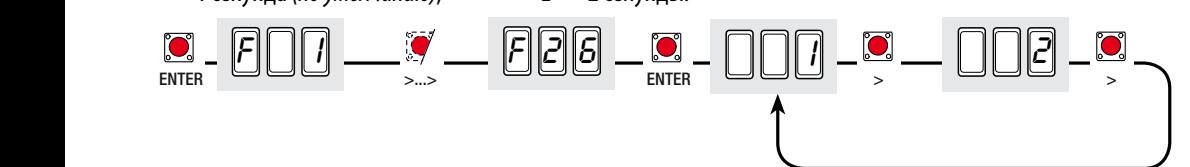

**F 27 (Время функции электрозамка) :** время, требуемое для разблокировки электрозамка после получения команды открыть или закрыть ворота (см. F 17). Оно может составлять от 1 до 4 секунд.

**Примечание**: эта функция есть только у приводов серий Myto, Frog-J, Stylo-RME и Amico.

 $l = 1$  секунда (по умолчанию); .....................  $4 = 4$  секунды.

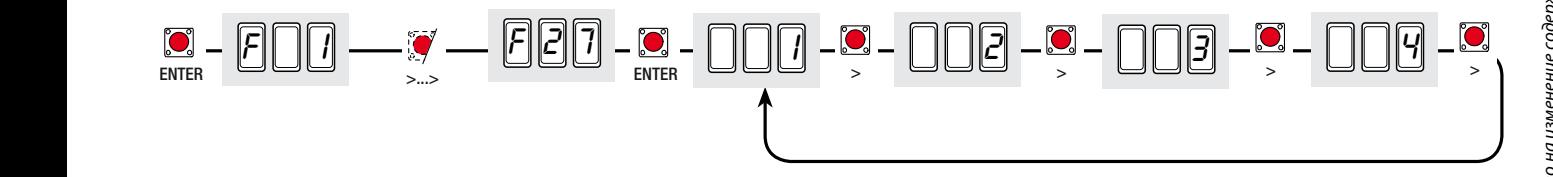

**F 28 (Скорость работы привода M1) :** установка скорости работы привода М1, в процентном отношении к номиналу.

*40* = 40% от номинальной скорости привода (минимальная); .................. *100* = 100% от номинальной скорости привода (максимальная, по умолчанию).

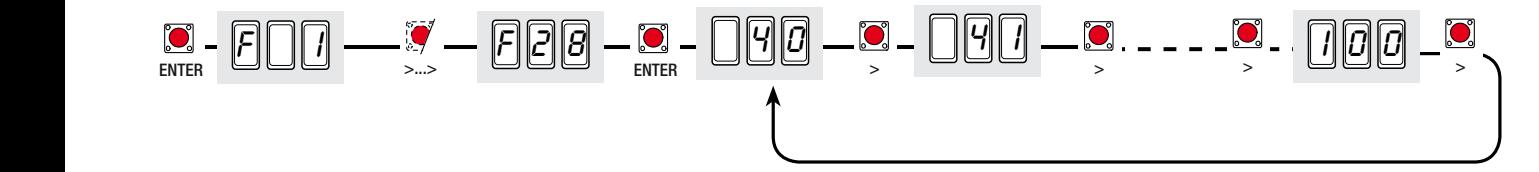

**F 29 (Скорость работы привода M2) :** установка скорости работы привода М2 в процентном отношении к номинальной.

*40* = 40% от номинальной скорости привода (минимальная); .................. *100* = 100% от номинальной скорости привода (максимальная, по умолчанию).

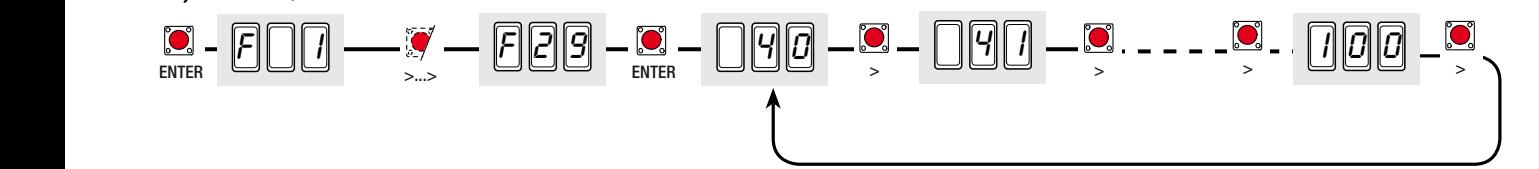

### **F 30 (Скорость замедления привода M1) :** установка скорости при замедлении привода М1, в процентном отношении к номинальной скорости.

*20* = 20% от скорости замедления привода (минимальная); .................. *50* = 50% от скорости замедления привода (по умолчанию); ................. *60* = 60% от скорости замедления привода (максимальная).

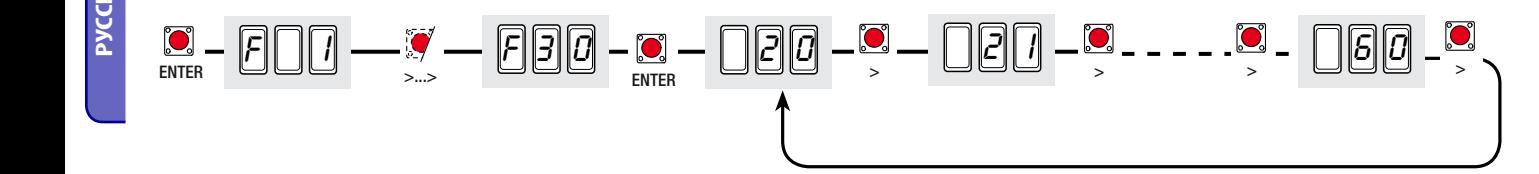

#### **F 31 (Скорость замедления привода М2):** установка скорости при замедлении привода М2, выраженной в процентах.

 $20 = 20%$  от скорости замедления привода (минимальная); ..................... 50 = 50% от скорости замедления привода (по умолчанию); ..................  $50 = 60\%$  от скорости замедления привода (максимальная).

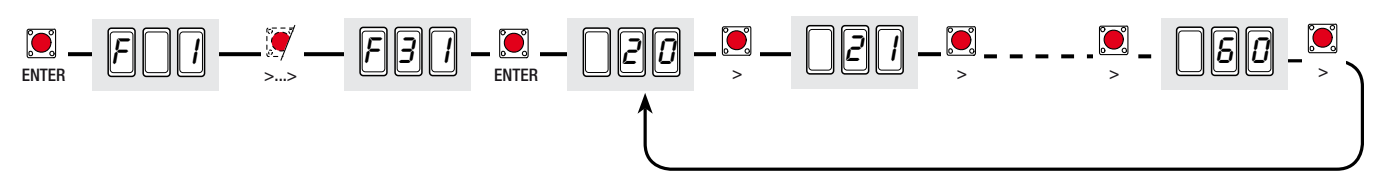

**F 32 (Дополнительное замедление в режиме закрывания для приводов M1+M2):** установка дополнительного снижения скорости при замедлении в режиме закрывания для приводов М1+М2 с прямым рычагом; пониженная скорость выражена в процентах. Примечание: эта функция есть только у приводов Myto и Stylo с прямым рычагом.

 $l = 10\%$  от скорости замедления привода (минимальная): ......................... 50 = 50% от скорости замедления привода (максимальная, по умолчанию).

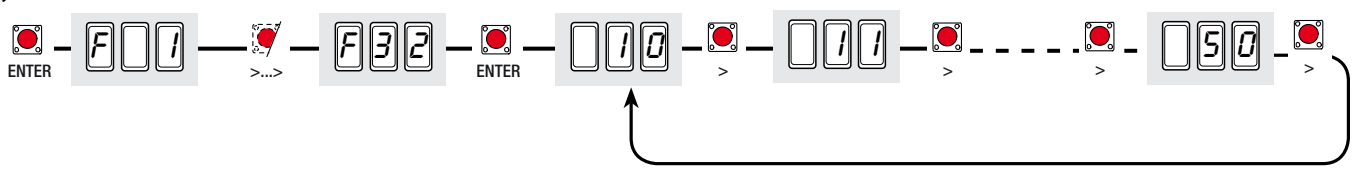

**F 33 (Скорость регулировки):** установка скорости исключительно для фазы регулировки движения ворот, выражена в процентах.

 $\exists \mathcal{D} = 30\%$  от номинальной скорости привода; ........  $5\mathcal{D} = 50\%$  от номинальной скорости привода (по умолчанию);

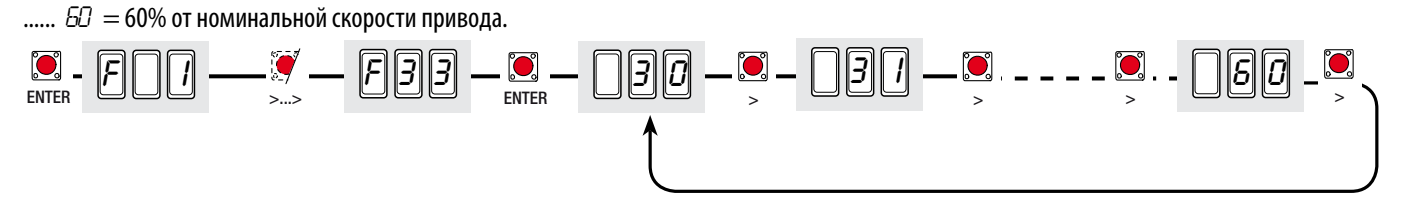

**F 34 (Чувствительность при движении ворот):** регулирует чувствительность токовой системы обнаружения препятствий во время движения ворот.

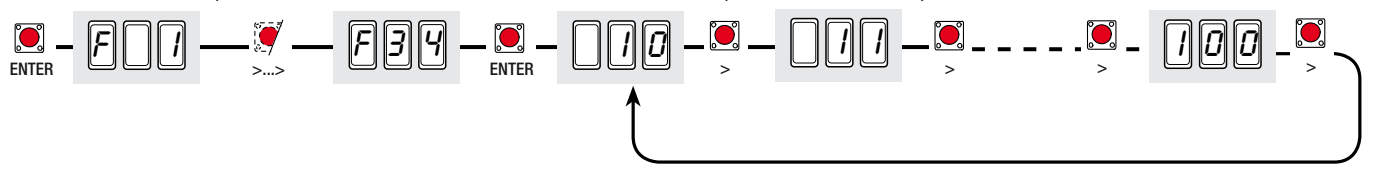

**F 35 (Чувствительность при замедлении движения ворот):** регулирует чувствительность токовой системы обнаружения препятствий во время замедления движения ворот..

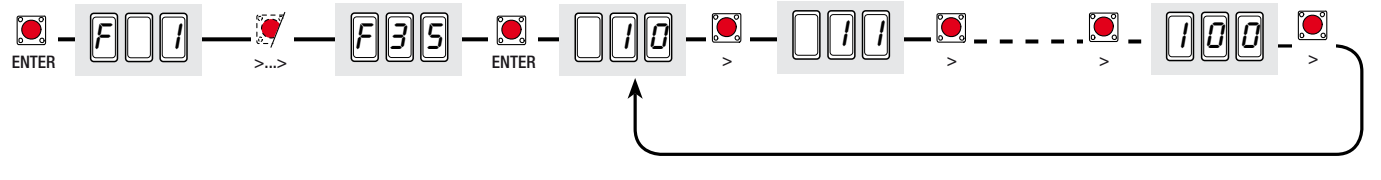

**F 36 (Регулировка частичного открывания):** регулирует угол открывания створки, управляемой вторым приводом (М2), выраженный в процентном отношении участка ко всей траектории движения.

 $l = 10\%$  от полной траектории движения (по умолчанию); ..................... 80 = 80% от полной траектории движения.

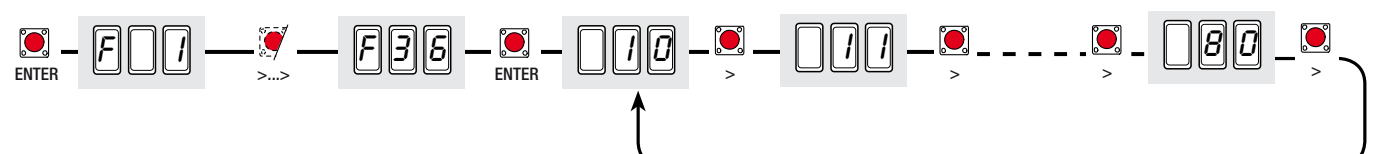

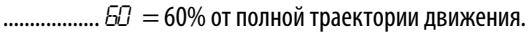

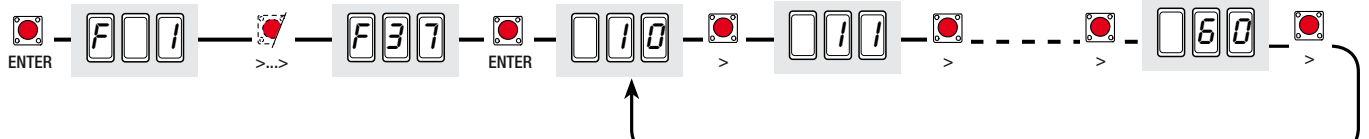

**F 38 (Место замедления во время закрывания для привода М1):** регулирует начальную точку замедления привода (М1) перед механическим упором закрывания. Начальная точка замедления выражена в процентном отношении участка ко всей пройденной траектории (см. раздел "Иллюстрация участков и мест замедления и остановки).

...................  $50 = 60\%$  от полной траектории движения.

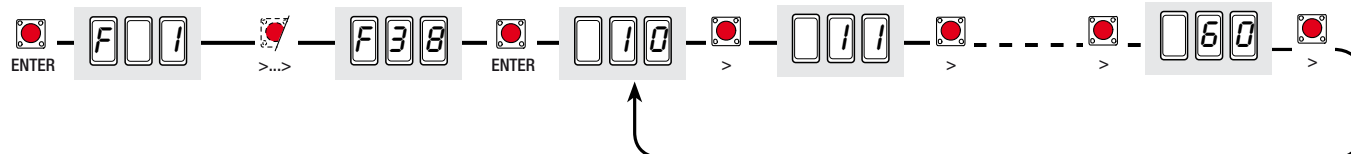

**F 39 (Место остановки во время открывания створки приводом M1):** устанавливает начальную точку остановки для привода (M1) перед механическим упором открывания. Начальная точка остановки выражена в процентном отношении участка ко всей траектории движения створки. (см. раздел «Иллюстрация участков и мест замедления и остановки")

 $l = 1\%$  от полной траектории движения; ...................... 5 = 5% от полной траектории движения (по умолчанию);

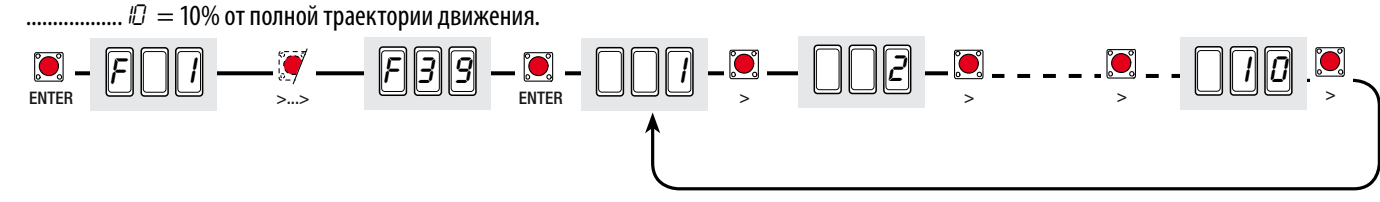

**F 40 (Место остановки во время закрывания для привода M1):** устанавливает начальную точку остановки для привода (M1) перед механическим упором закрывания. Начальная точка остановки выражена в процентном отношении участка ко всей пройденной траектории (см. раздел "Иллюстрация участков и мест замедления и остановки").

...........  $l\bar{U}=10\%$  от полной траектории движения.

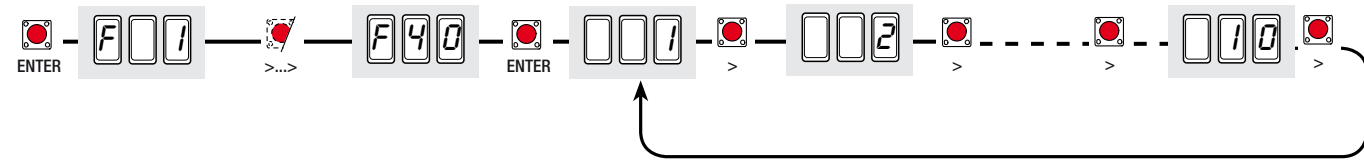

**F 41 (Место замедления во время открывания для привода M2):** регулирует начальную точку замедления привода (M2) перед механическим упором открывания. Начальная точка замедления выражена в процентном отношении участка ко всей пройденной траектории (см. раздел "Иллюстрация участков и мест замедления и остановки).

.............  $5\sqrt{2}$  = 60% от полной траектории движения.

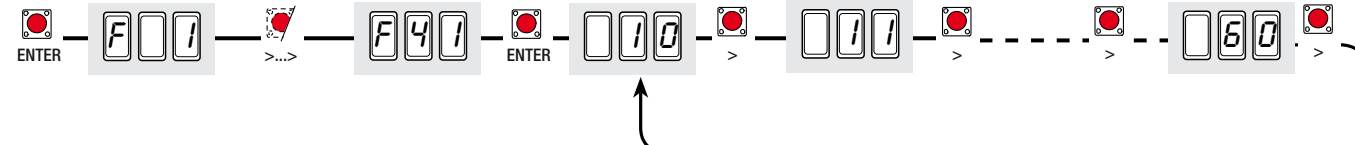

**F 42 (Место замедления во время закрывания для привода M2):** регулирует начальную точку замедления привода (M2) перед механическим упором закрывания. Начальная точка замедления выражена в процентном отношении участка ко всей траектории движения створки. (см. раздел «Иллюстрация участков и мест замедления и остановки")

 $\mathcal{D} = 10$ % от полной траектории движения; ...................... 25 = 25% от полной траектории движения (по умолчанию);

...................  $50 = 60\%$  от полной траектории движения.

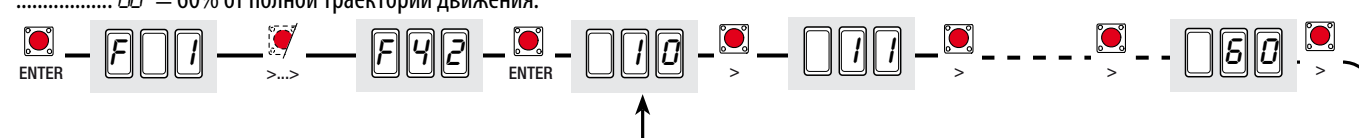

**F 43 (Место остановки во время открывания для привода M2) :** регулирует начальную точку остановки для привода (М2) перед механическим упором открывания. Начальная точка остановки выражена в процентном отношении участка ко всей пройденной траектории (см. раздел "Иллюстрация участков и мест замедления и остановки").

*1* = 1% от полной траектории движения; .................. *5* = 5% от полной траектории движения (по умолчанию);

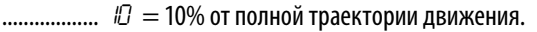

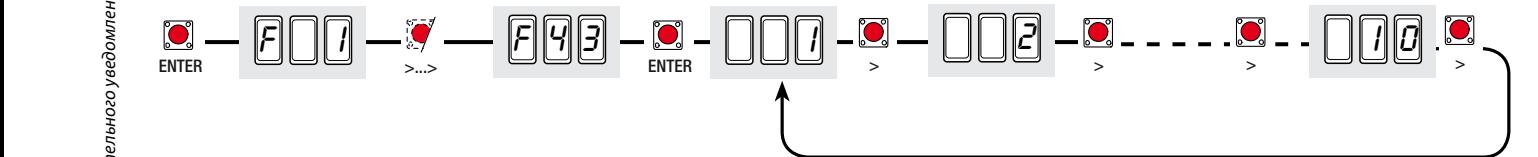

**F 44 (Место остановки во время закрывания для привода M2) :** регулирует начальную точку остановки для привода (М2) перед механическим упором закрывания. Начальная точка остановки выражена в процентном отношении участка ко всей траектории движения створки. (см. раздел «Иллюстрация участков и мест замедления и остановки")

*1* = 1% от полной траектории движения; .................. *5* = 5% от полной траектории движения (по умолчанию);

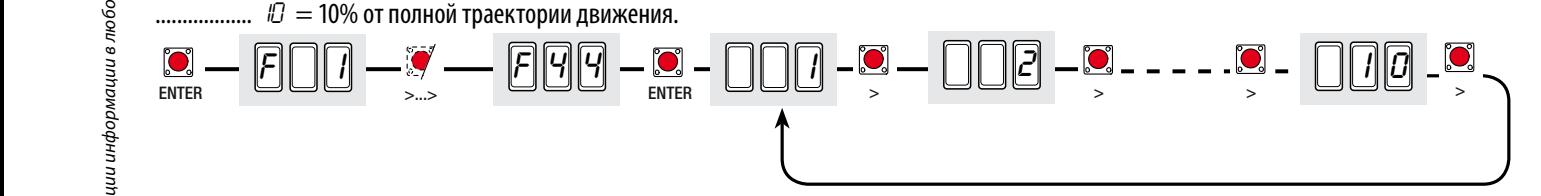

**F 45 (Место дополнительного замедления при закрывании) :** регулирует начальную точку дополнительного замедления в режиме закрывания, выраженную в процентном отношении этого дополнительного участка ко всему участку замедления.

**Примечание**: эта функция есть только у приводов Myto и Stylo с прямым рычагом передачи.

*10* = 10% от всего участка замедления; ............ *50 =* от всего участка замедления (по умолчанию);

............. *IDD* = 100% от всего участка замедления.

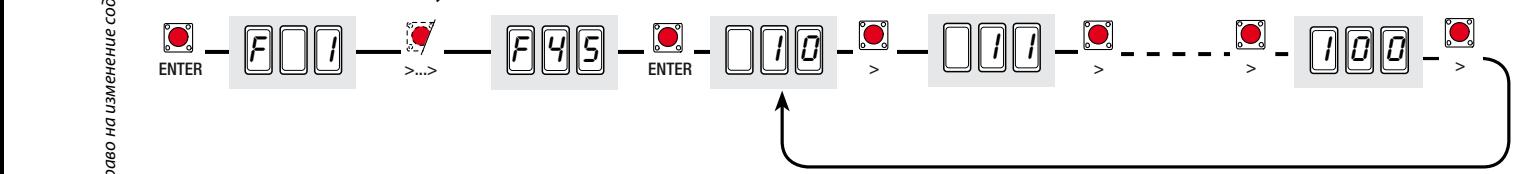

**F 46 (Количество приводов) :** количество приводов, подключенных к блоку управления.

*0* = Включение обоих приводов (M1+M2) (по умолчанию); *1* = Включение только одного привода (M2)

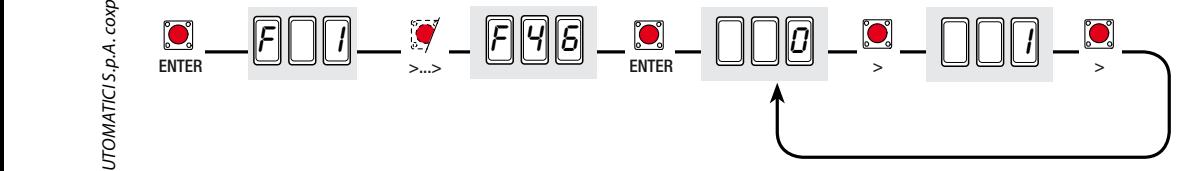

**F 50 (Сохранение данных) :** сохраняет пользователей и все настройки в памяти.

**Примечание**: эта функция доступна только в том случае, если карта памяти вставлена в плату блока управления.

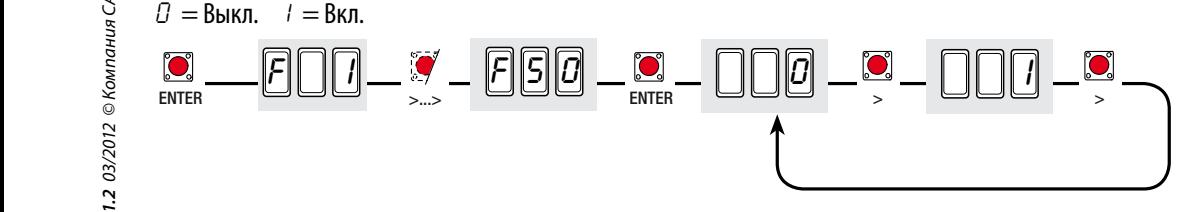

#### **F 51 (Считывание данных):** загружает сохраненные в памяти данные в плату блока управления.

**Примечание**: эта функция доступна только в том случае, если память вставлена в плату блок управления..

*0* = Выкл.; *1* = Вкл.

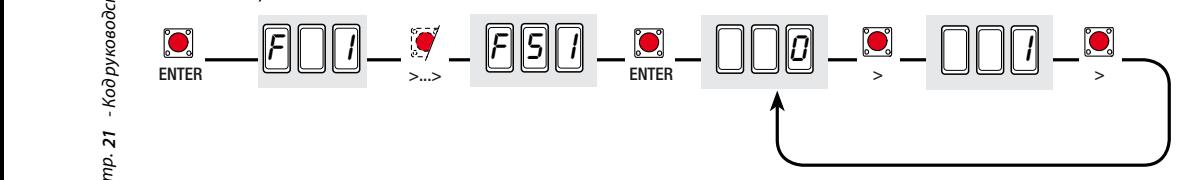

#### **Меню пользователей**

**U 1 (Создание учетной записи пользователя с присвоенной командой) :** создание пользователя (макс. 25 пользователей), которому присвоена команда с помощью передатчика или другого устройства управления (см. раздел «Создание учетной записи пользователя с присвоенной командой»).

*1* = команда ОТКРЫТЬ-ЗАКРЫТЬ; *2* = команда ОТКРЫТЬ-СТОП-ЗАКРЫТЬ-СТОП; *3* = ТОЛЬКО ОТКРЫТЬ; *4* = команда ПРОПУСК ПЕШЕХОДА/ЧАСТИЧНОЕ ОТКРЫВАНИЕ (см. функцию "F8"); *5* = подключение к выходу контакта B1-B2.

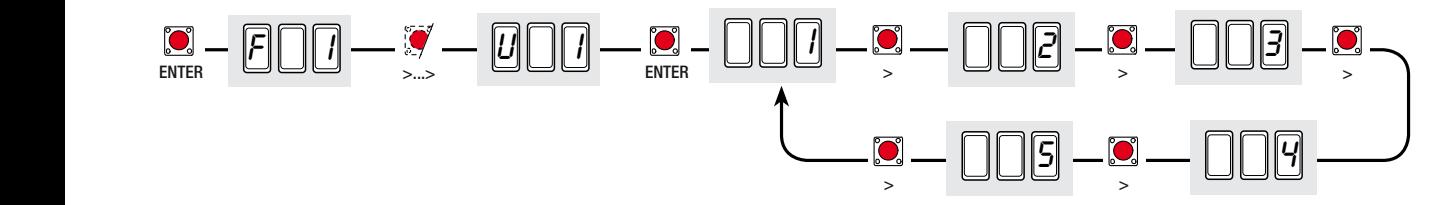

**U 2 (Удаление отдельного пользователя) :** удаление отдельно взятого пользователя (см. параграф «Удаление отдельного пользователя»).

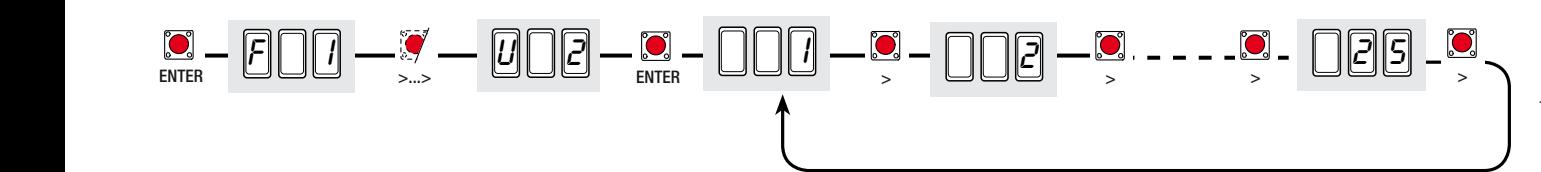

**U 3 (Удаление всех пользователей) :** удаление всех сохраненных пользователей. Подтвердите удаление с помощью кнопки Enter. *0* = Выкл.; *1* = Удалить всех сохраненных пользователей.

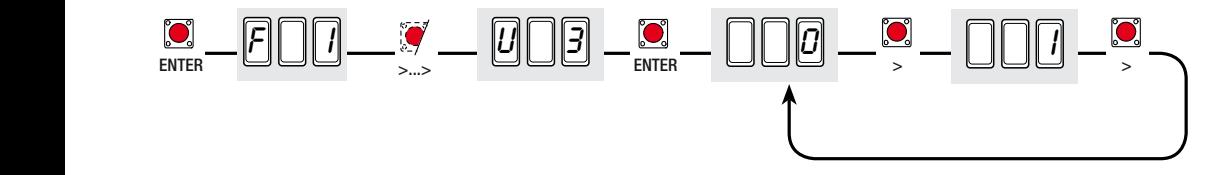

#### **Меню «Информация»**

**H 1 (Версия) :** отображает версию программного обеспечения.

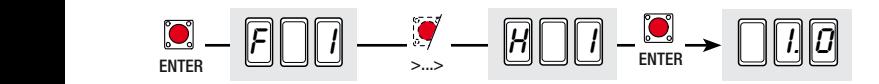

#### **Платы кодирования**

Чтобы создать, изменить или удалить пользователей или управлять автоматикой с помощью радиоуправления, вставьте плату AF43S. Если используется прокисимити-считыватель или считыватель магнитных карт, вставьте плату R700 или, в качестве альтернативы, плату R800 для кодонаборной клавиатуры.

Вставьте карту памяти для сохранения зарегистрированных пользователей на другой плате и их загрузке.

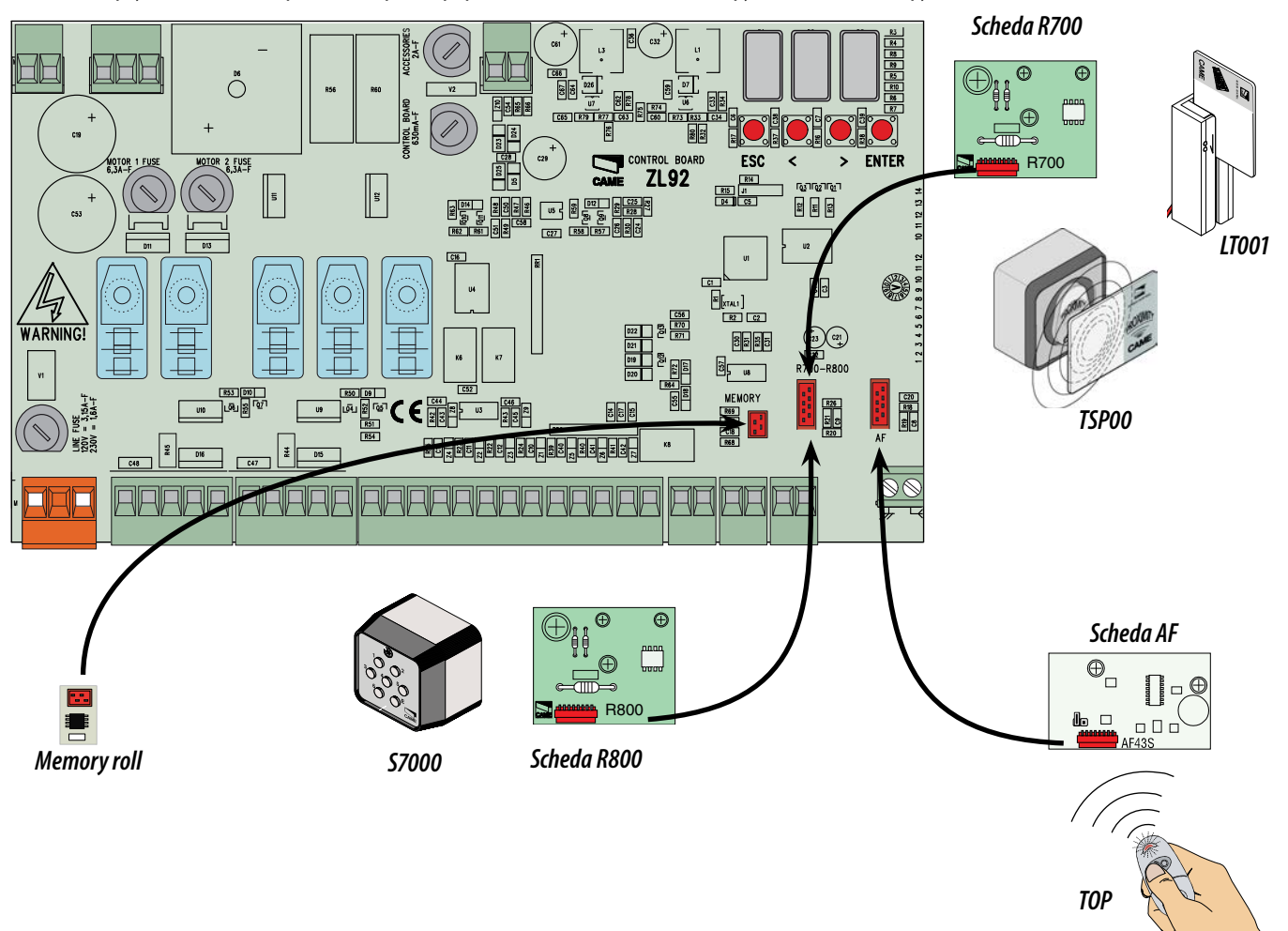

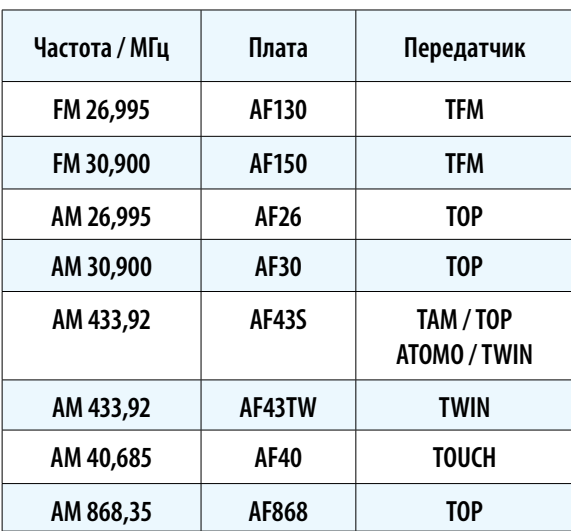

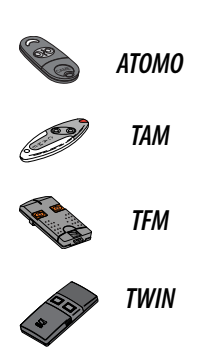

**РУССКИЙ**

**TOUCH**

#### **Создание учетной записи пользователя с присвоенной командой**

**Важное примечание: перед выполнением процедуры вытащите карту памяти.**

1) Выберите "U 1". Подтвердите, нажав на кнопку ENTER.

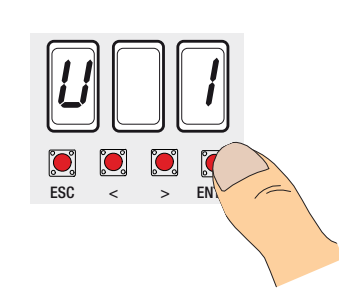

<u>न्</u><br>ट

 $\text{ESC}$   $\lt$   $\mid$   $\gt$   $\text{EN}$   $\lt$ 

2) Выберите ту команду (1=пошаговый режим, 2=последовательный режим, 3=открыть, 4=пропуск пешехода/ неполное открывание, 5=выход контактаo B1-B2), которую хотите присвоить пользователю посредством обозначенных стрелками кнопок..

Подтвердите, нажав на кнопку ENTER.

3) ... в течение нескольких секунд будет мигать свободное число от 1 до 25; оно будет присвоено пользователю после отправки кода с помощью передатчика или другого устройства управления. .

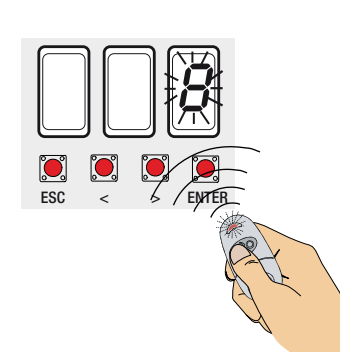

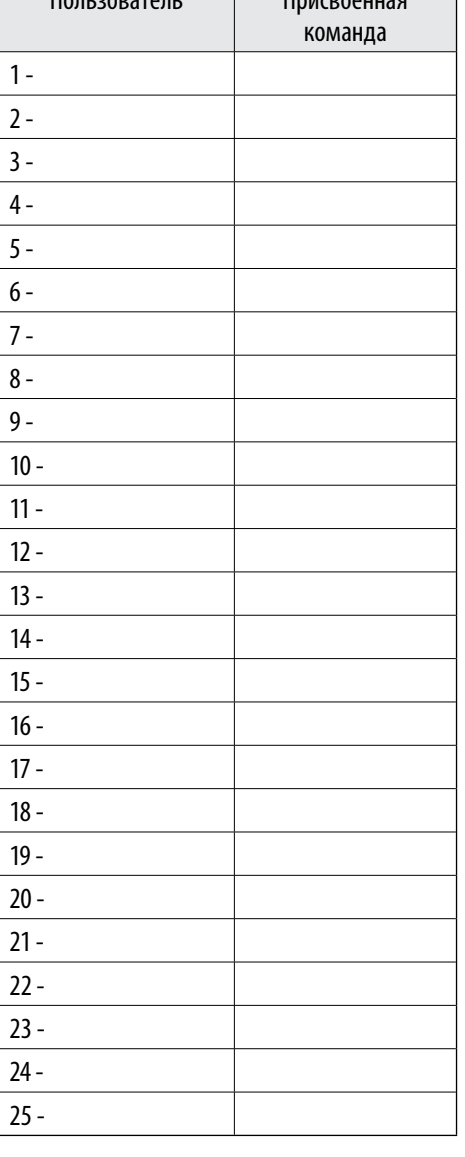

Пользователь Присвоенная

#### **Удаление отдельного пользователя**

1) Выберите "U 2". Подтвердите, нажав на кнопку ENTER.

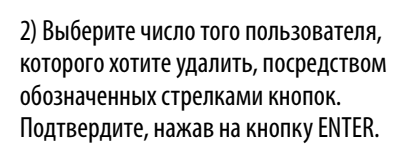

3) ... на дисплее появится надпись "CLr", подтверждающая удаление.

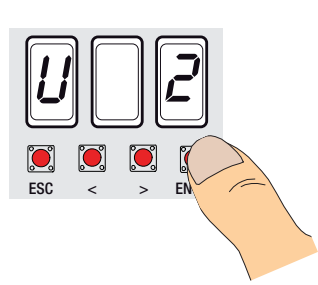

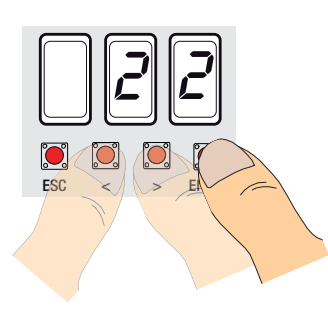

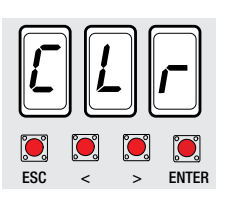

#### **Проверка приводов**

# 1) Выберите "A 2". Подтвердите, нажав на кнопку ENTER.

2) Выберите 1, чтобы начать проверку. Подтвердите, нажав на кнопку ENTER.

3) ... на дисплее появится надпись "---" в

ожидании команды...

4) Нажмите на кнопку со стрелкой «>» и убедитесь в том, что створка, управляемая вторым приводом (M2), начала открываться.

Примечание: если створка закрывается, выполните инверсию фаз привода (с M2 на N2).

5) Выполните ту же процедуру с кнопкой, отмеченной стрелкой «<», чтобы проверить работу створки, управляемой первым приводом (M1).

Примечание: если створка закрывается, выполните инверсию фаз привода (с M1 на N1).

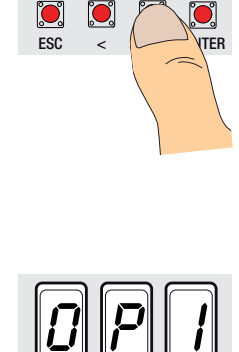

 $ESC$   $\overline{\bigcup_{>}}$   $ENTER$ 

 $\bigcirc$  $\mathbf{C}$ 

 $\sum_{\alpha}$ 

 $\overline{\mathcal{O}}$   $\overline{\mathcal{P}}$   $\overline{\mathcal{L}}$ 

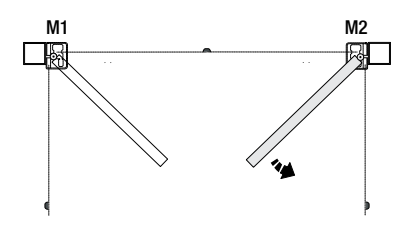

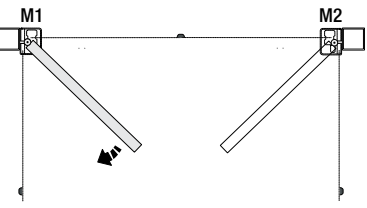

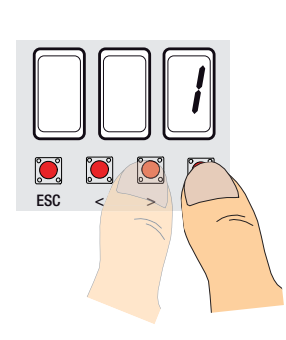

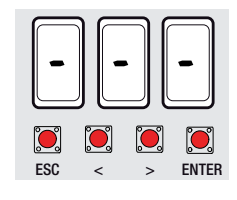

**Важное примечание: перед тем как отрегулировать движение створок, убедитесь в отсутствии каких-либо препятствий и наличии механических упоров открывания и закрывания.**

**Важно! Все устройства безопасности будут отключены до полного завершения регулировки движения, за исключением устройства для функции СТОП.**

 $\overline{\mathcal{B}}\overline{\mathbb{D}}$ 

IO.  $\bigcirc$ 

 $ESC$ 

 $\mathbf{C}$ 

 $\sum_{\alpha}$ 

1) Выберите "A 3". Подтвердите, нажав на кнопку ENTER.

2) Выберите 1 и нажмите на кнопку ENTER, чтобы подтвердить выполнение автоматической регулировки движения ворот...

3) Створка, управляемая первым приводом, закроется до механического упора закрывания...

4) ...затем створка, управляемая вторым приводом, выполнит то же действие...

5) ... затем створка, управляемая вторым приводом, откроется до механического упора открывания...

6) ...после че приводом, в

**РУССКИЙ** 

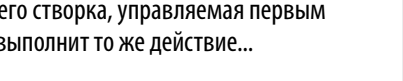

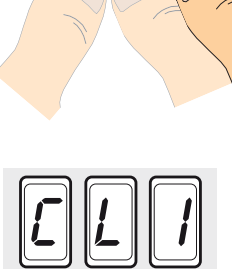

 $\overline{ESC}$   $\angle$   $\overline{S}$   $\overline{ESC}$   $\overline{S}$   $\overline{ESC}$   $\overline{S}$   $\overline{S$ 

 $\mathbf{C}$   $\mathbf{C}$ 

 $\bigcirc$ 

 $\text{ESC}$  <  $\vert$  >  $\vert$  >  $\vert$  +

 $\overline{\overline{\phantom{a}}}$ 

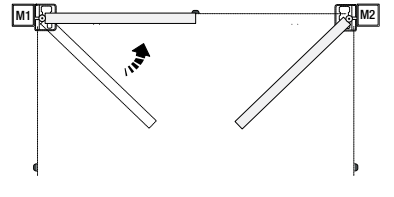

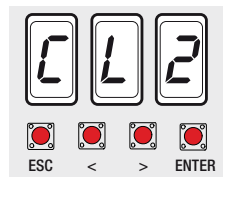

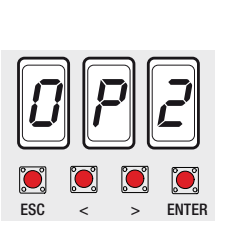

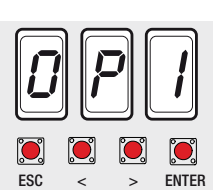

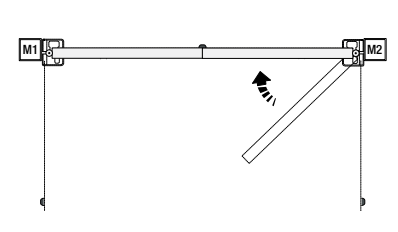

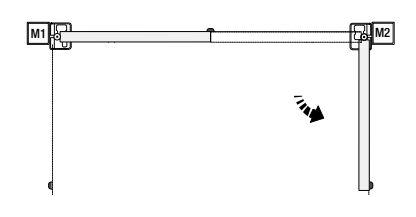

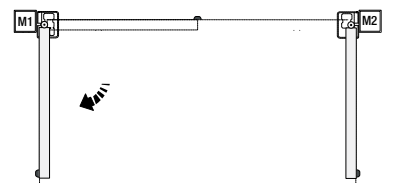

Примечание: участки движения и места замедления и остановки створок были испытаны на соответствие параметрам технических нормативов EN 12445 и EN 12453 в отношении толкающего усилия движущейся створки.

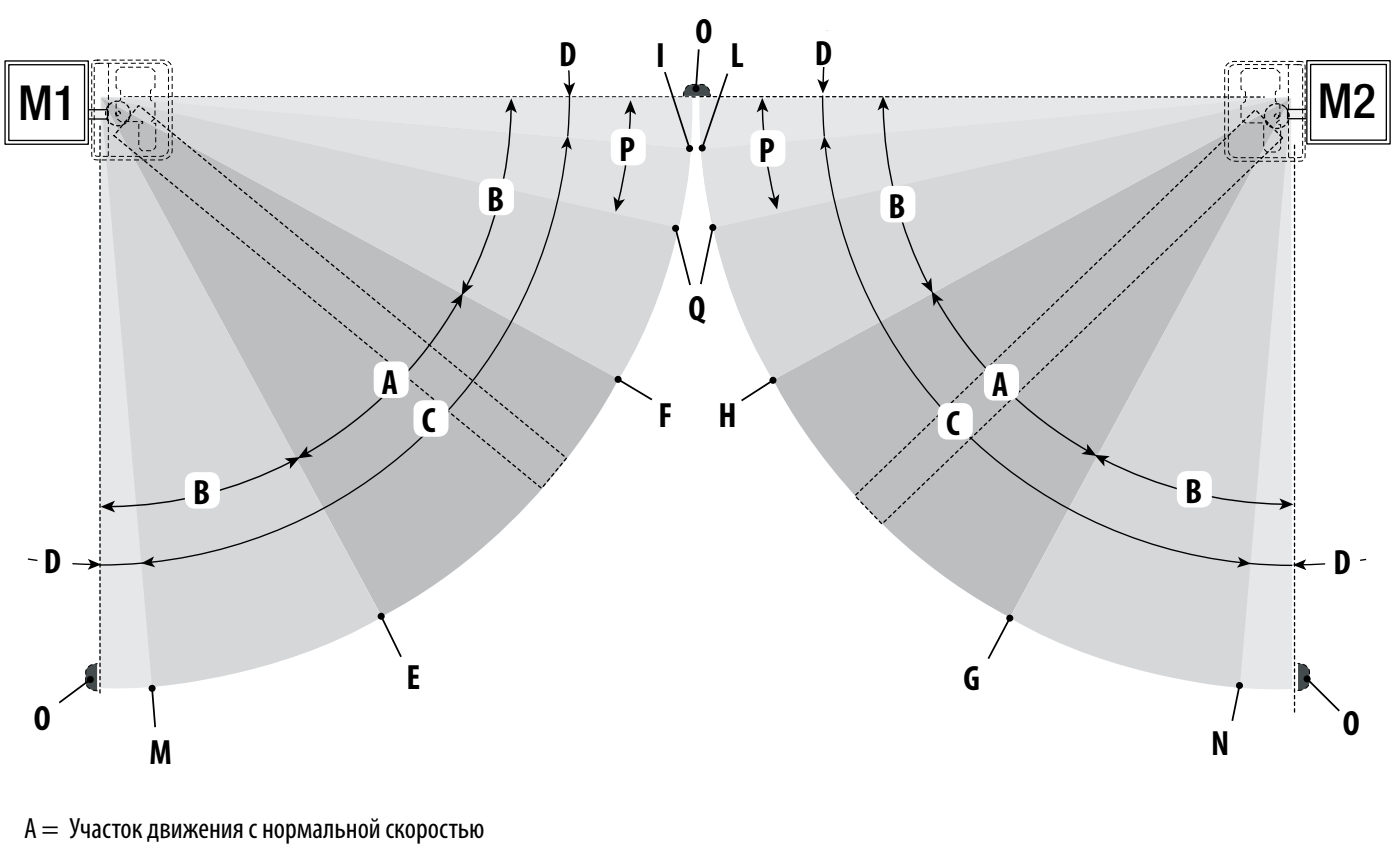

- B\* = Участок движения с замедленной скоростью
- C = Зона действия энкодера с изменением направления движения
- $D = 3$ она действия энкодера с изменением направления движения
- $E =$  Начальная точка замедления в режиме открывания (M1 Rall. AP%)
- $F =$  Начальная точка замедления в режиме закрывания (M1 Rall. CH%)
- $G =$  Начальная точка замедления в режиме открывания (M2 Rall. AP%)
- $H =$  Начальная точка замедления в режиме закрывания (M2 Rall. CH%)
- I\*\* = Начальная точка остановки в режиме закрывания (M1 Acc. CH%)
- $L^{**}$  = Начальная точка остановки в режиме закрывания (M2 Acc. CH%)
- M\*\* = Начальная точка остановки в режиме открывания (M1 Acc. AP%)
- $N^{**}$  = Начальная точка остановки в режиме открывания (M2 Acc. AP%)
- $0 =$  Механические упоры
- P = Участок движения с дополнительным замедлением при закрывании, только для приводов с прямым рычагом передачи (Stylo и Myto).
- Q = Начальная точка дополнительного замедления при закрывании, только для приводов с прямым рычагом передачи (Stylo и Myto).
- $*$  На расстоянии не менее 600 мм от механического упора.
- \*\* Установите процент остановки с помощью функции «F39» «F40» для первого привода (M1) и «F41» «F42» для второго привода (M2) так, чтобы расстояние до механического упора было меньше 50 мм.

"Er1": калибровка привода M1 внезапно прервана; проверьте правильность подключения и исправность привода M1.

"Er2": калибровка привода M2 внезапно прервана; проверьте правильность подключения и исправность привода M2.

"Er3": энкодер неисправен: обратитесь в сервисную службу.

"Er4": ошибка при проверке работы системы: проверьте правильность подключений и исправность устройств безопасности.

"Er5": недостаточное время работы; проверьте заданное значение, возможно, его недостаточно для успешного завершения рабочего цикла. "Er6": максимальное количество обнаруженных препятствий.

"Er7": перегрев трансформатора; при получении первой команды открыть ворота створки остаются открытыми.

"C0": контакт 1-2 (стоп) не используется и не отключен.

"C1/2/3/4/7/8": контакты CX и/или CY не используются и не отключены.

Мигает красный светодиодный индикатор: плата управления еще не отрегулирована для движения ворот.

#### **Утилизация отходов**

**В качестве гарантии защиты и охраны окружающей среды компания CAME CANCELLI AUTOMATICI S.p.A внедряет на территории своих** учреждений систему управления окружающей средой, сертифицированную и полностью соответствующую международному стандарту UNI EN ISO 14001.

Мы убедительно просим вас продолжить начатую работу по защите окружающей среды, лежащую в основе оперативных и рыночных стратегий компании, следуя этим простым инструкциям по утилизации использованных материалов:

# **УЗЭ** УТИЛИЗАЦИЯ УПАКОВКИ

Элементы упаковки (картон, пластмасса и т.д.) ассимилируются как твердые отходы и могут быть утилизированы без каких-либо проблем посредством дифференцированного сбора и последующей переработки.

Прежде чем приступить к работе, всегда целесообразно проверить особые нормативы, действующие на территории установки изделия. НЕ ЗАГРЯЗНЯЙТЕ ОКРУЖАЮЩУЮ СРЕДУ!

# **УЗА** УТИЛИЗАЦИЯ ИЗДЕЛИЯ

Наши изделия изготовлены из разных материалов. Бóльшая их часть (алюминий, пластмасса, сталь, электрические кабели) ассимилируется как городские твердые отходы. Они могут быть переработаны в авторизованных центрах после сбора и дифференцированной утилизации. Другие компоненты (электронные платы, элементы питания и т.д.), напротив, могут содержать загрязняющие вещества.

Поэтому их необходимо извлечь и передать авторизованным фирмам, специализирующимся на их утилизации.

Прежде чем приступить к работе, всегда целесообразно проверить особые нормативы, действующие на территории утилизации изделия. НЕ ЗАГРЯЗНЯЙТЕ ОКРУЖАЮЩУЮ СРЕДУ!

DICHIARAZIONE **CE** DI CONFORMITA

IIA Dir.2006/95/CE)

d.

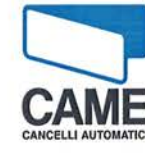

#### Came Cancelli Automatici s.p.a.

indirizzo loc.

Via Martiri della Libertà Dosson di Casier

15 Treviso

31030  $c.a.p.$ Italia stato

#### **DICHIARA CHE IL MATERIALE ELETTRICO**

#### **SCHEDE COMANDO PER CANCELLI BATTENTI**

ZA3; ZA3N; ZA4; ZA5; ZF1; ZM3: ZM3C; ZM3E; ZM3EC; ZC3; ZC3C; ZL90; ZL150; ZL160; ZL170; ZL180; ZLJ14; ZLJ24 ZL19N; ZL19NA; ZL90; ZL92; ZL150N; ZL160N; **ZL170N** 

 $\overline{n}$ 

prov.

#### SONO CONFORMI ALLE DISPOSIZIONI DELLE SEGUENTI DIRETTIVE

DIRETTIVA 2006/95/CE DEL PARLAMENTO EUROPEO E DEL CONSIGLIO

del 12 dicembre 2006 concernente il ravvicinamento delle legislazioni degli Stati membri relative al materiale elettrico destinato ad essere adoperato entro taluni limiti di tensione

DIRETTIVA 2004/108/CE DEL PARLAMENTO EUROPEO E DEL CONSIGLIO

del 15 dicembre 2004 concernente il ravvicinamento delle legislazioni degli Stati membri relative alla compatibilità elettromagnetica

Riferimento norme armonizzate ed altre norme tecniche:

EN 60335-1 EN 60335-2-103 EN 13241-1

EN 61000-6-2 EN 61000-6-3

> Gianni Michielan Managing Director

Dosson di Casier (TV)<br>lì 15/03/2010

DDC L IT Z002g ver 4.0 11 marzo 2010 Dichiarazione in lingua ORIGINALE

#### Came Cancelli Automatici s.p.a.

Via Martiri della Libertà, 15 - 31030 Dosson di Casier - Treviso - Italy - Tel. (+39) 0422 4940 - Fax (+39) 0422 4941 info@came.it - www.came.com Cap. Soc. 1.610.000,00 € - C.F. e P.I. 03481280265 - VAT IT 03481280265 - REA TV 275359 - Reg Imp. TV 03481280265

**CAMEGROUP** 

**РУССКИЙ** 

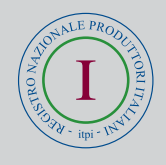

CAME France S.a. **CAME Gmbh Seefeld** 7, Rue Des Haras Akazienstrasse, 9 Z.i. Des Hautes Patures 16356 Seefeld Bei Berlin 92737 Nanterre Cedex  $J$  (+49) 33 3988390  $J$  (+33) 1 46 13 05 05  $\equiv$  (+49) 33 39883985  $\stackrel{\sim}{\rightarrow}$  (+33) 1 46 13 05 00 CAME Automatismes S.a. FRANCE U.A.E. CAME Gulf Fze 3, Rue Odette Jasse Office No: S10122a2o210 13015 Marseille P.O. Box 262853  $(+33)$  4 95 06 33 70 Jebel Ali Free Zone - Dubai  $( +971)$  4 8860046  $\Box$  (+33) 4 91 60 69 05  $\Box$  (+971) 4 8860048 CAME Automatismos S.a. SPAIN RUSSIA **CAME Rus** C/juan De Mariana, N. 17-local Umc Rus Llc 28045 Madrid Ul. Otradnaya D. 2b, Str. 2, office 219  $(+34)$  91 52 85 009 127273, Moscow  $\Box$  (+34) 91 46 85 442  $J$  (+7) 495 739 00 69  $\pm$  (+7) 495 739 00 69 (ext. 226) PORTUGAL CAME Portugal CAME United Kingdom Ltd. GREAT BRITAIN Unit 3 Orchard Business Park Ucj Portugal Unipessoal Lda Town Street, Sandiacre Rua Liebig, nº 23 2830-141 Barreiro Nottingham - Ng10 5bp (+44) 115 9210430 (+351) 21 207 39 67  $\Box$  (+44) 115 9210431  $\Box$  (+351) 21 207 39 65 INDIA CAME India CAME Group Benelux S.a. BELGIUM Zoning Ouest 7 Automation Solutions Pvt. Ltd 7860 Lessines A - 10, Green Park (+32) 68 333014 110016 - New Delhi (+91) 11 64640255/256  $\Rightarrow$  (+32) 68 338019 (+91) 2678 3510 ASIA CAME Asia Pacific CAME Americas Automation Llc U.S.A 11345 NW 122nd St. 60 Alexandra Terrace #09-09 Medley, FL 33178 Block C, The ComTech (+1) 305 433 3307 118 502 Singapore  $\supseteq$  (+1) 305 396 3331 (+65) 6275 8426  $\pm$  (+65) 6275 5451  $\ddot{\phantom{0}}$ CAME Gmbh GERMANY Kornwestheimer Str. 37 70825 Korntal Munchingen Bei Stuttgart (+49) 71 5037830  $\triangleq$  (+49) 71 50378383

05\_2010

www.came.com www.came.it

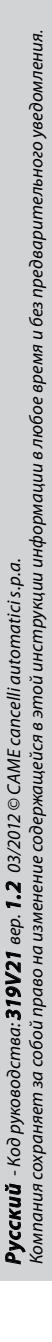

 $\overline{a}$ 

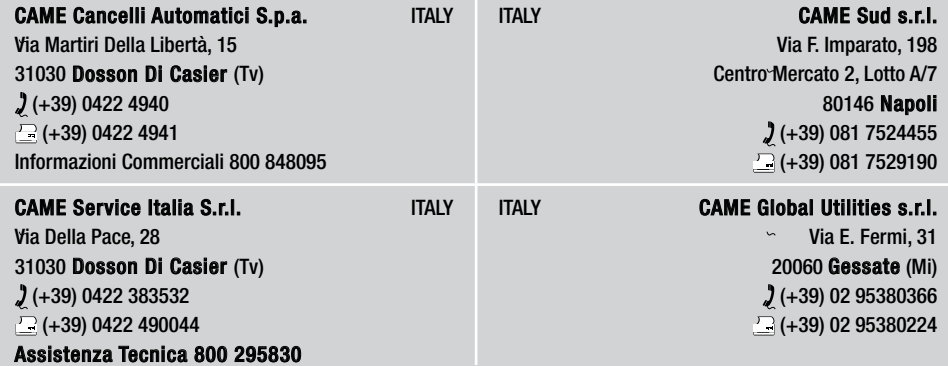

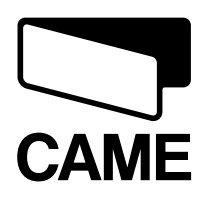

**CAMEGROUP**